# **NAU85L20 Evaluation Board User Manual**

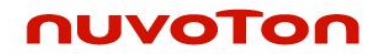

#### **Version 2.0 User Manual**

#### **Contents**

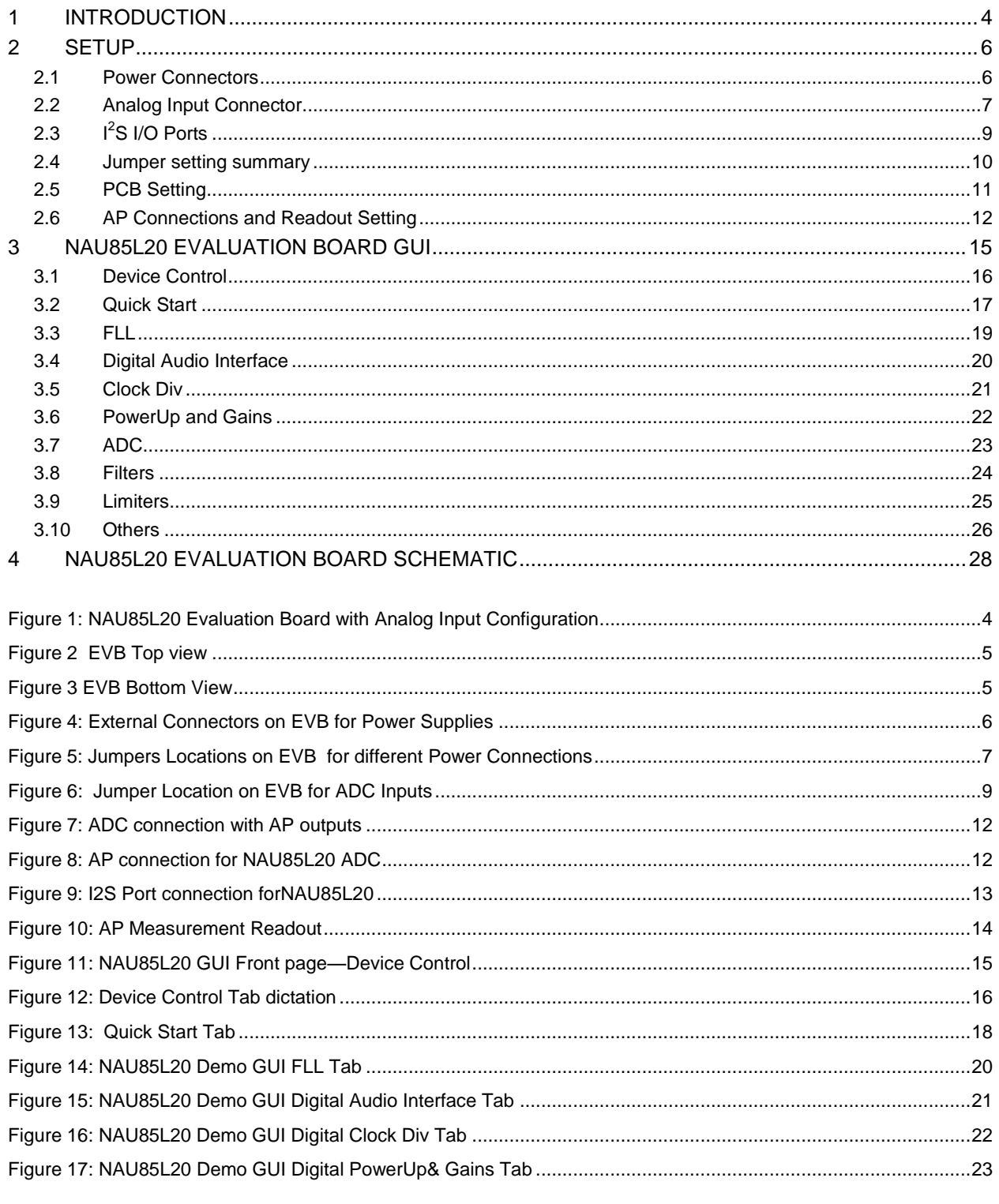

# **NAU85L20 Evaluation Board**

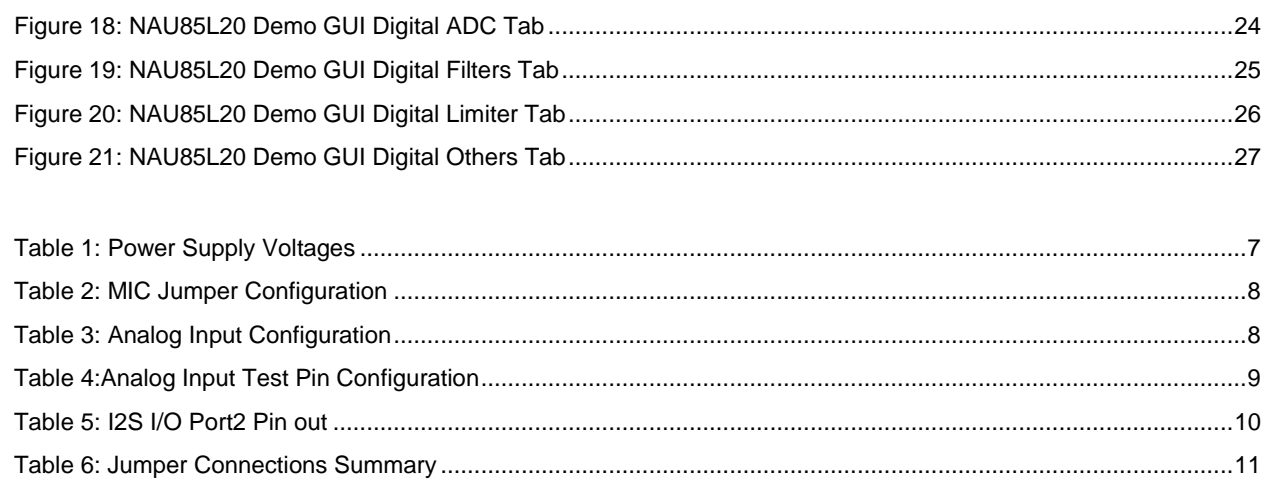

#### <span id="page-3-0"></span>**1 Introduction**

This document describes the process to setup the NAU85L20Dual Audio ADC Evaluation Board and the included GUI Software

<span id="page-3-1"></span>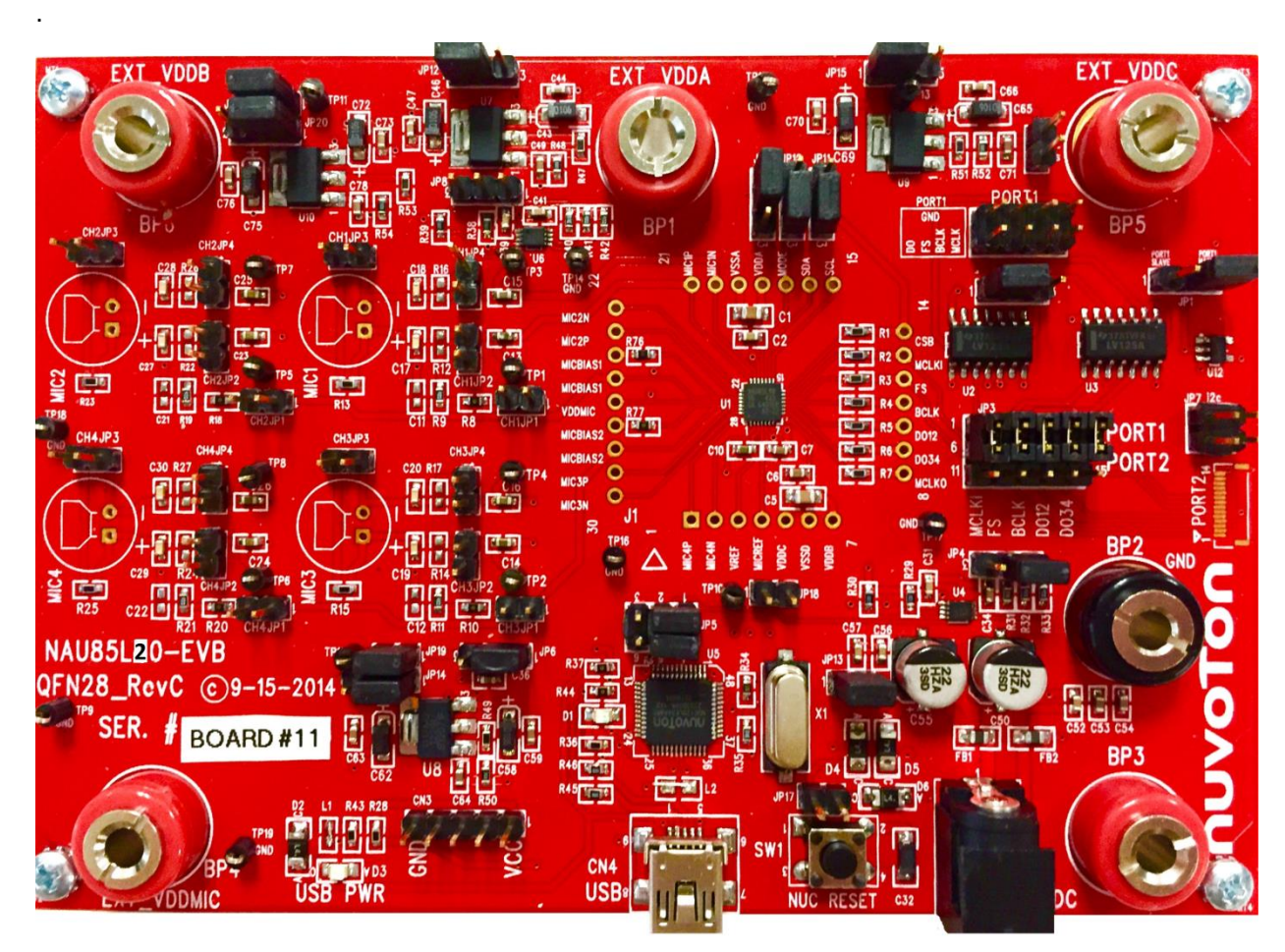

Figure 1: NAU85L20 Evaluation Board with Analog Input Configuration

### **NAU85L20 Evaluation Board**

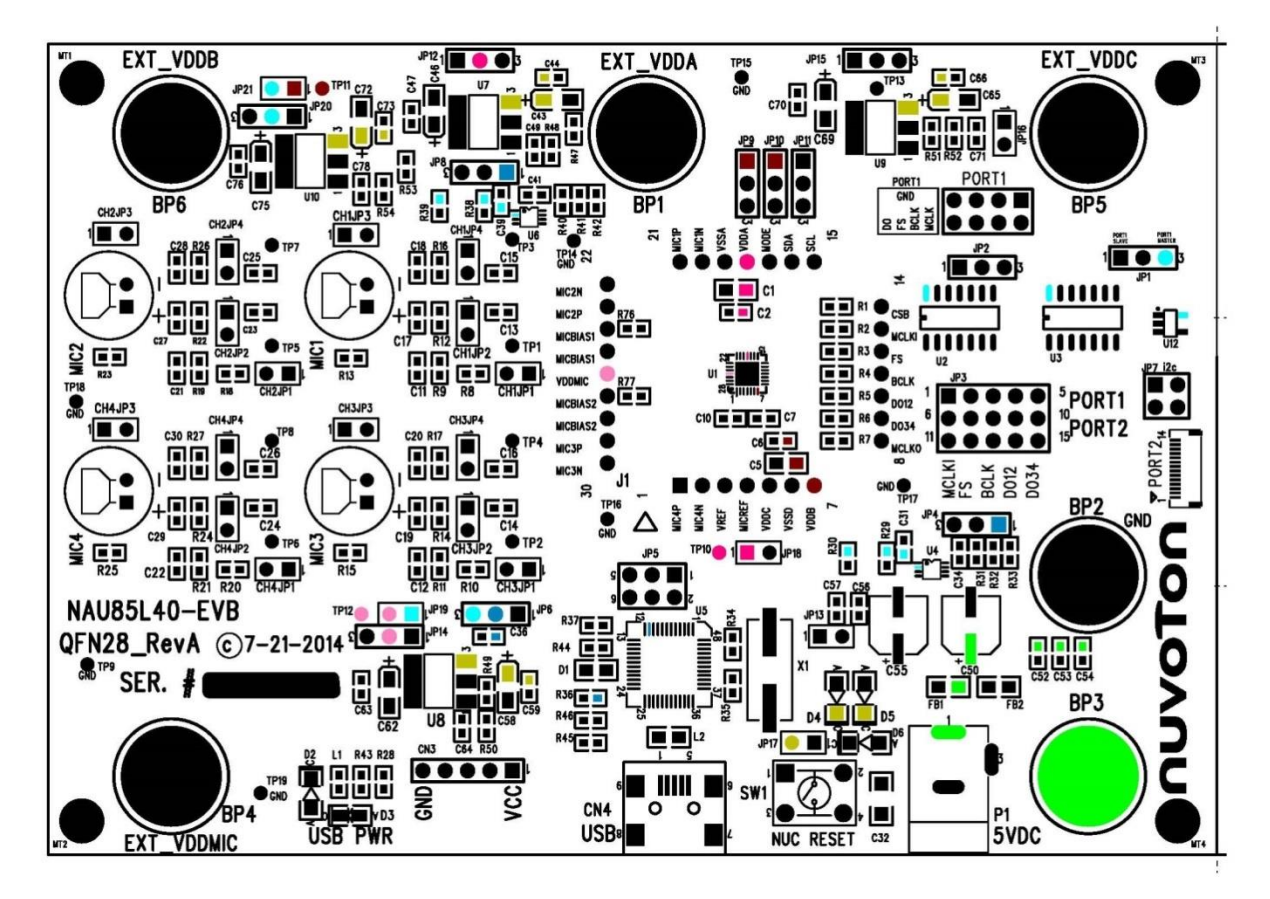

Figure 2 EVB Top view

<span id="page-4-1"></span><span id="page-4-0"></span>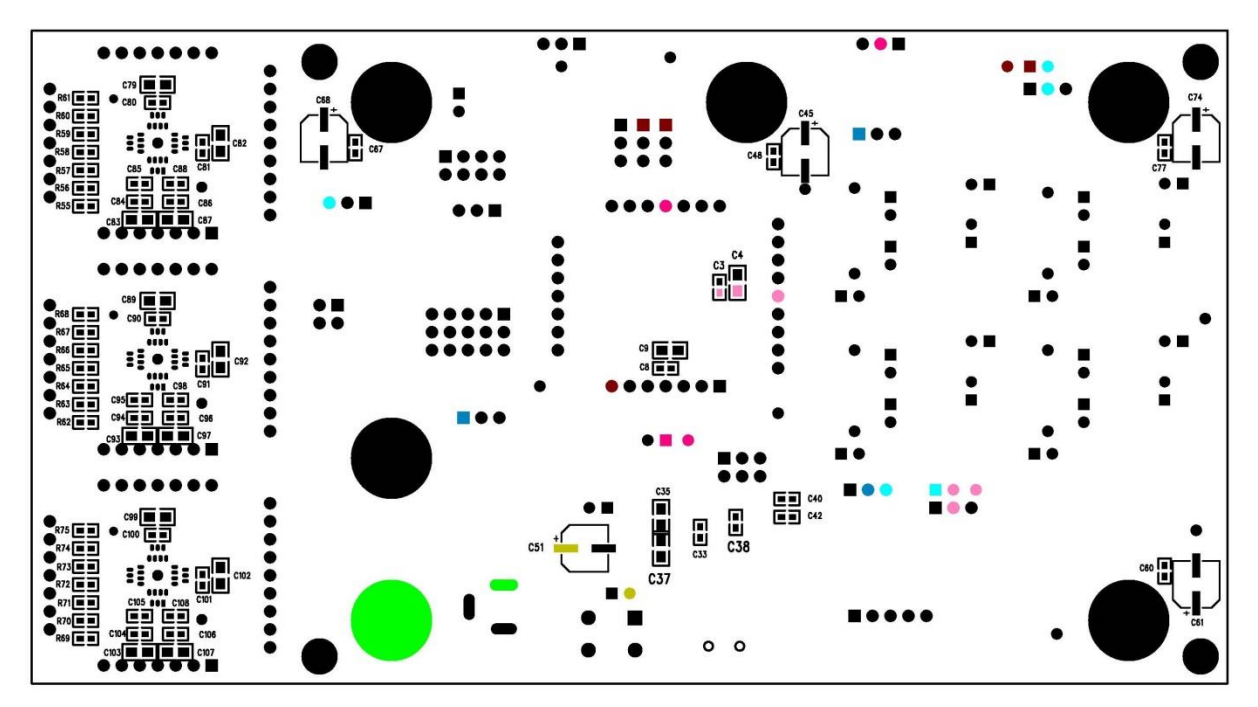

Figure 3 EVB Bottom View

**Nuvoton Technology Corporation America** Tel: 1-408-544-1718 Fax: 1-408-544-1787

Rev. 0.1: April 25, 2016 5

#### <span id="page-5-0"></span>**2 Setup**

#### <span id="page-5-1"></span>**2.1 Power Connectors**

The NAU85L20 Evaluation Board can be powered on by one of the supply options as mentioned below.

- 1. Power connector P1 ( DC adapter)
- 2. Banana Plug (BP2-BP3 using 5Vdc and GND to use onboard LDO)
- 3. Applying external power to BP4, BP6,BP1, BP5
- 4. USB 5V supply (CN4)
- 5. Port2 connector

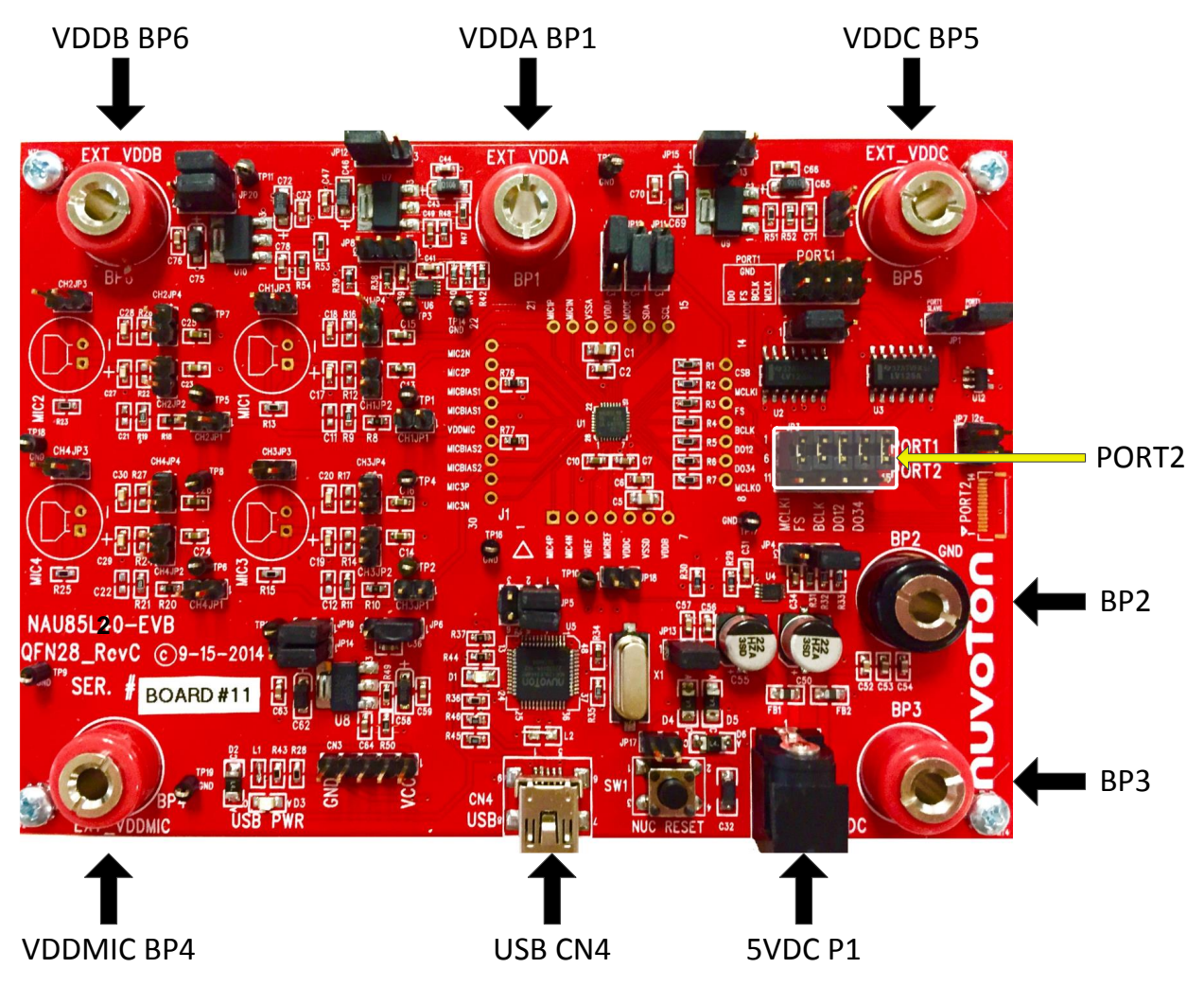

Figure 4: External Connectors on EVB for Power Supplies

<span id="page-5-2"></span>When applying 5V through P1 or the Banana plug, the power is routed through several LDOs that will supply the correct voltages needed by the NAU85L20 for normal operation. To route these sources to the chip, JP12, 14, 15, 20, and 21 must be shorted between pins 1 and 2.

USB port CN4 can also supply 5V to these LDOs through a diode by connecting pin 1 and 2 of JP13.

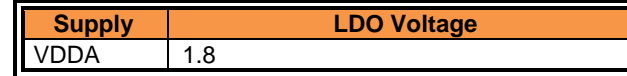

**Nuvoton Technology Corporation America** Tel: 1-408-544-1718 Fax: 1-408-544-1787

Rev. 0.1: April 25, 2016 6

|               | 1.8 (JP16 Open) 1.2(JP16 Closed) |
|---------------|----------------------------------|
| /DDB          | 3.3                              |
| <b>/DDMIC</b> | 3.3                              |

Table 1: Power Supply Voltages

<span id="page-6-2"></span>If you would like to run the board at voltages other than that the LDO's provide then you can put jumper sat JP12, 14, 15, and 20 between pins 2 and 3 and apply the desired voltage to the appropriate banana plugs. It should be noted that JP21 must be shorted to apply power to the chip.

You can also transfer voltage from VDDA to VDDC by shorting JP18, voltage from VDDB to VDDMIC by shorting JP19, and voltage from MB\_5PO to EXT 5V by shorting JP17. Please note that in all the cases the power should be supplied only through one port the other port should have no power supply.

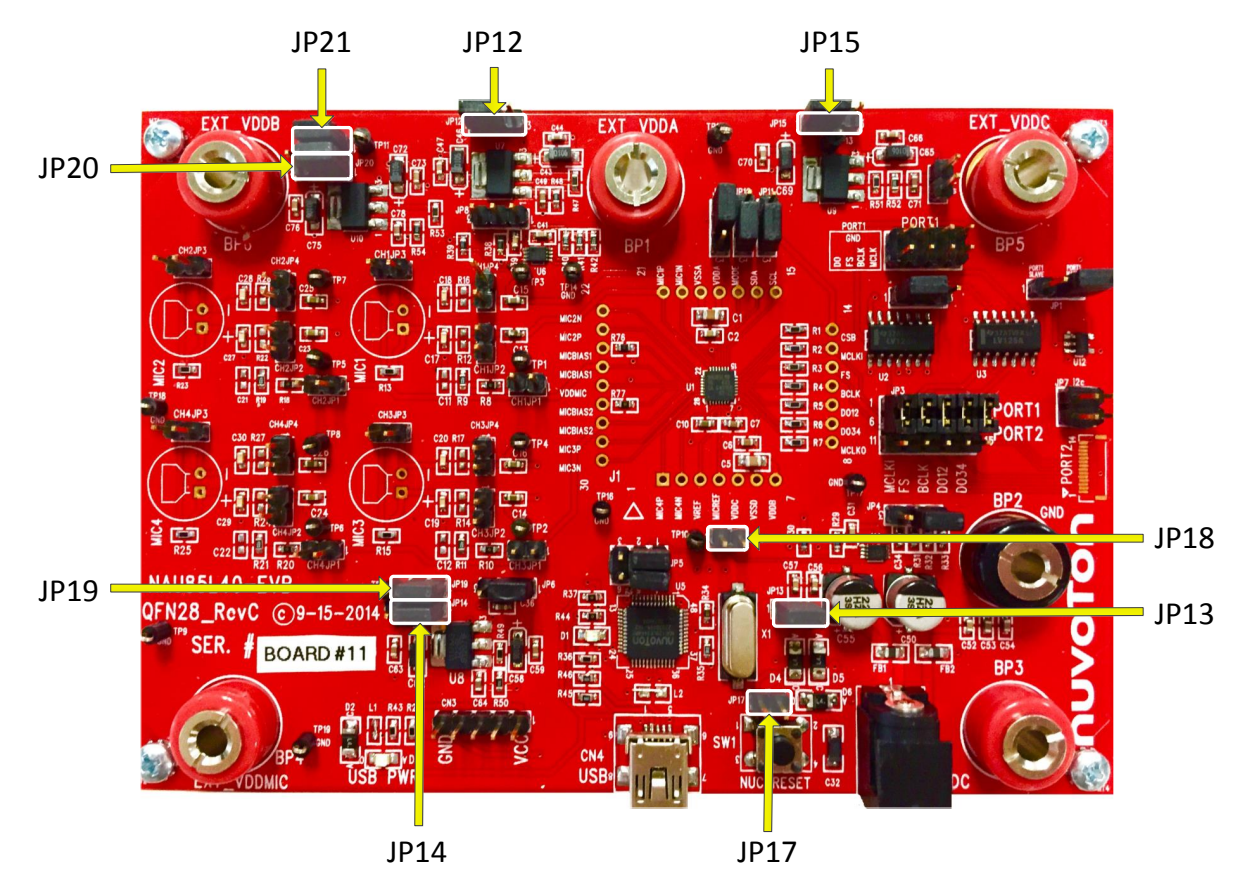

Figure 5: Jumpers Locations on EVB for different Power Connections

#### <span id="page-6-1"></span><span id="page-6-0"></span>**2.2 Analog Input Connector**

When testing the analog microphones, please refer to the table below for the configuration settings.

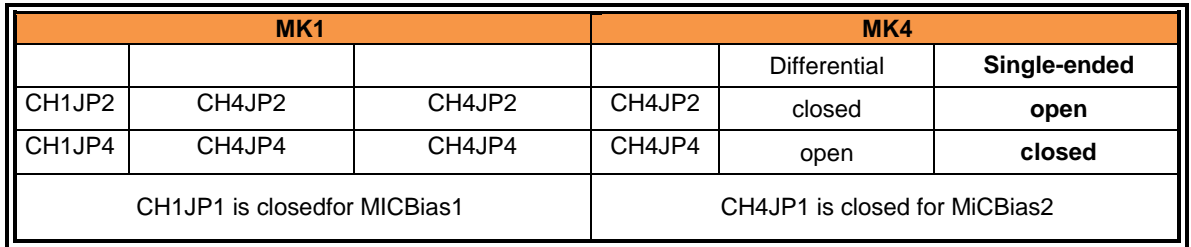

Table 2: MIC Jumper Configuration

<span id="page-7-0"></span>When testing with analog inputs, please refer to the table below for the configuration settings.

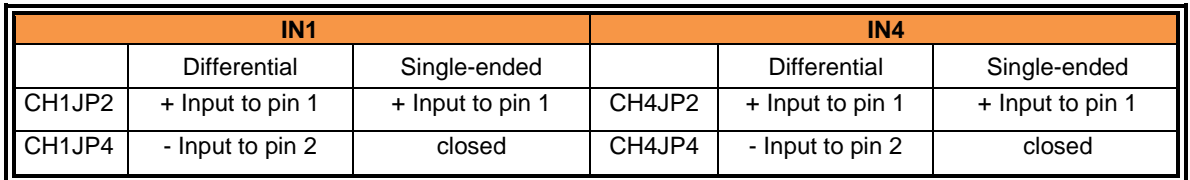

Table 3: Analog Input Configuration

<span id="page-7-1"></span>Alternatively, analog input can also be supplied through table shown below:

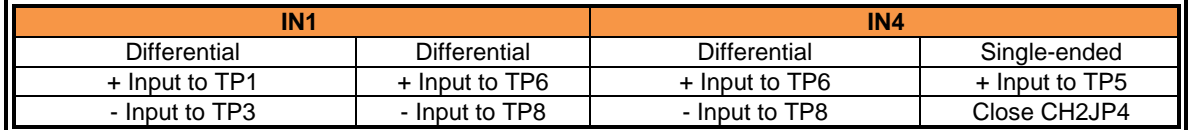

<span id="page-8-2"></span>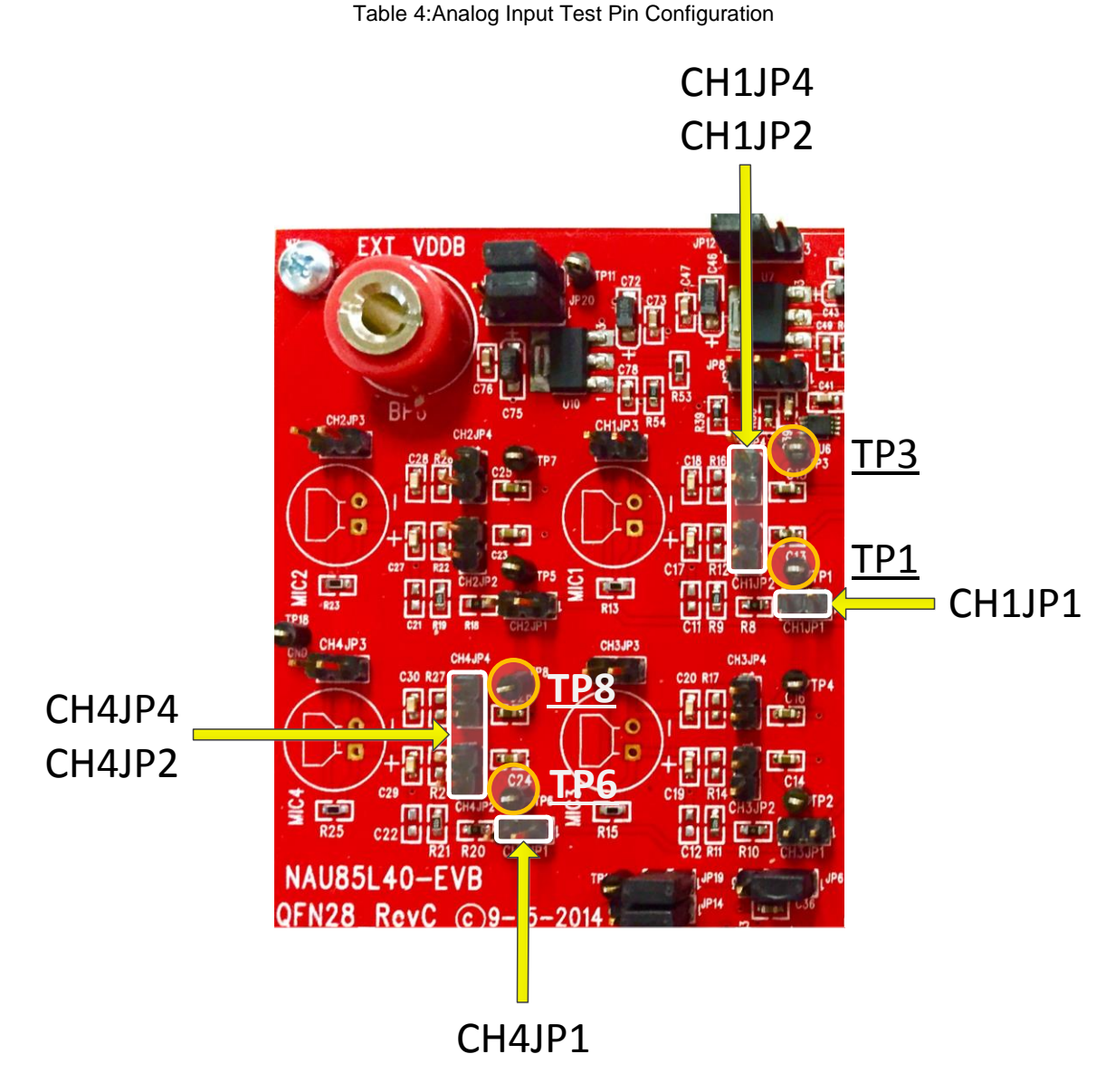

Figure 6: Jumper Location on EVB for ADC Inputs

#### <span id="page-8-1"></span><span id="page-8-0"></span>**2.3 I <sup>2</sup>S I/O Ports**

The I2S clock I/Os are provided through Port1and Port2 as described in the tables below

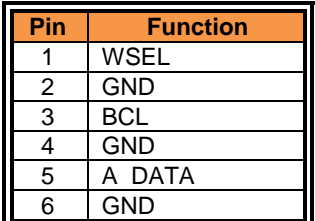

|    | <b>B DATA</b>   |
|----|-----------------|
| 8  | <b>GND</b>      |
| 9  | <b>MCLK</b>     |
| 10 | <b>GND</b>      |
| 11 | I2C_SCL         |
| 12 | I2C_SDA         |
| 13 | <b>GND</b>      |
| 14 | 5P <sub>O</sub> |

Table 4: I2S I/O Port1 Pin Out

| Pin            | <b>Function</b>     |  |  |  |  |
|----------------|---------------------|--|--|--|--|
|                | <b>GND</b>          |  |  |  |  |
| $\overline{2}$ | <b>Master Clock</b> |  |  |  |  |
| 3              | GND                 |  |  |  |  |
| 4              | <b>Bit Clock</b>    |  |  |  |  |
| 5              | <b>GND</b>          |  |  |  |  |
| 6              | Frame Clock         |  |  |  |  |
| 7              | <b>GND</b>          |  |  |  |  |
| 8              | Data Out            |  |  |  |  |

Table 5: I2S I/O Port2 Pin Out

<span id="page-9-1"></span>To select port1 connect pins 1-6, 2-7, 3-8, 4-9, and 5-10 of JP3.Else,to select port2 short pins 6-11, 7-12, 8-13, 9-14, and 10-15 of JP3.Port1 can be used for measurement with analyzer.

If AP is configured as master of I2S bus then JP1 1-2 jumper need to be used. In case AP is configured as slave use JP1 2-3.

You can select two possible set of Digital Output through JP2. If pins 2 and 3 of JP2 are shorted the digital output of Channel 1 and 2(ADC DO12 pin 10 on DUT) is selected. And if pins 1 and 2 are shorted the digital output of Channel 3 and 4(ADC DO34 pin 9 on DUT) is selected.

For I2C communication connect pins 1 and 2 of JP4 and JP5, please leave **other pins of JP5 open for RevA board.** Short pins 1 and 2 of JP6 if you are using USB supply. Else if you are using VDDB supply Verify that the VDDB voltage level is at 3.3V and connect pins 2 and 3 of JP6. You can connect pins 1 and 2 of JP9 to enable Mode pin for 2-wire Read/Write operation. The Device Address of the NAU85L04 is either 0x1C(CSB=0) or 0x1D (CSB=1).

#### <span id="page-9-0"></span>**2.4 Jumper setting summary**

[Table 6](#page-10-1) below shows all the jumper connections and its corresponding functions:

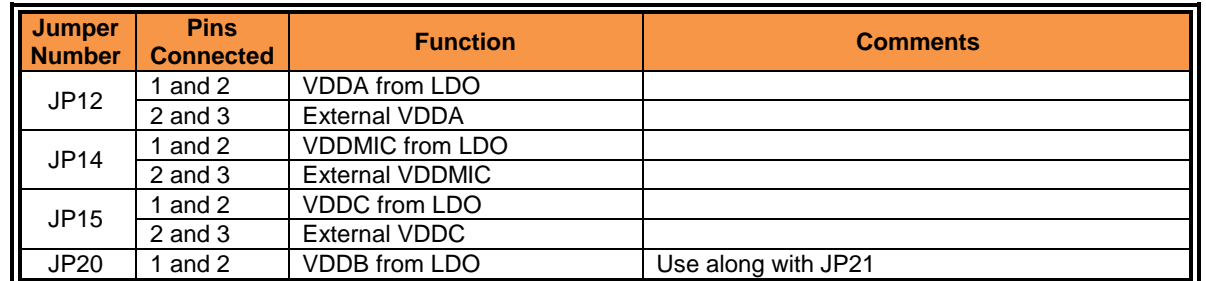

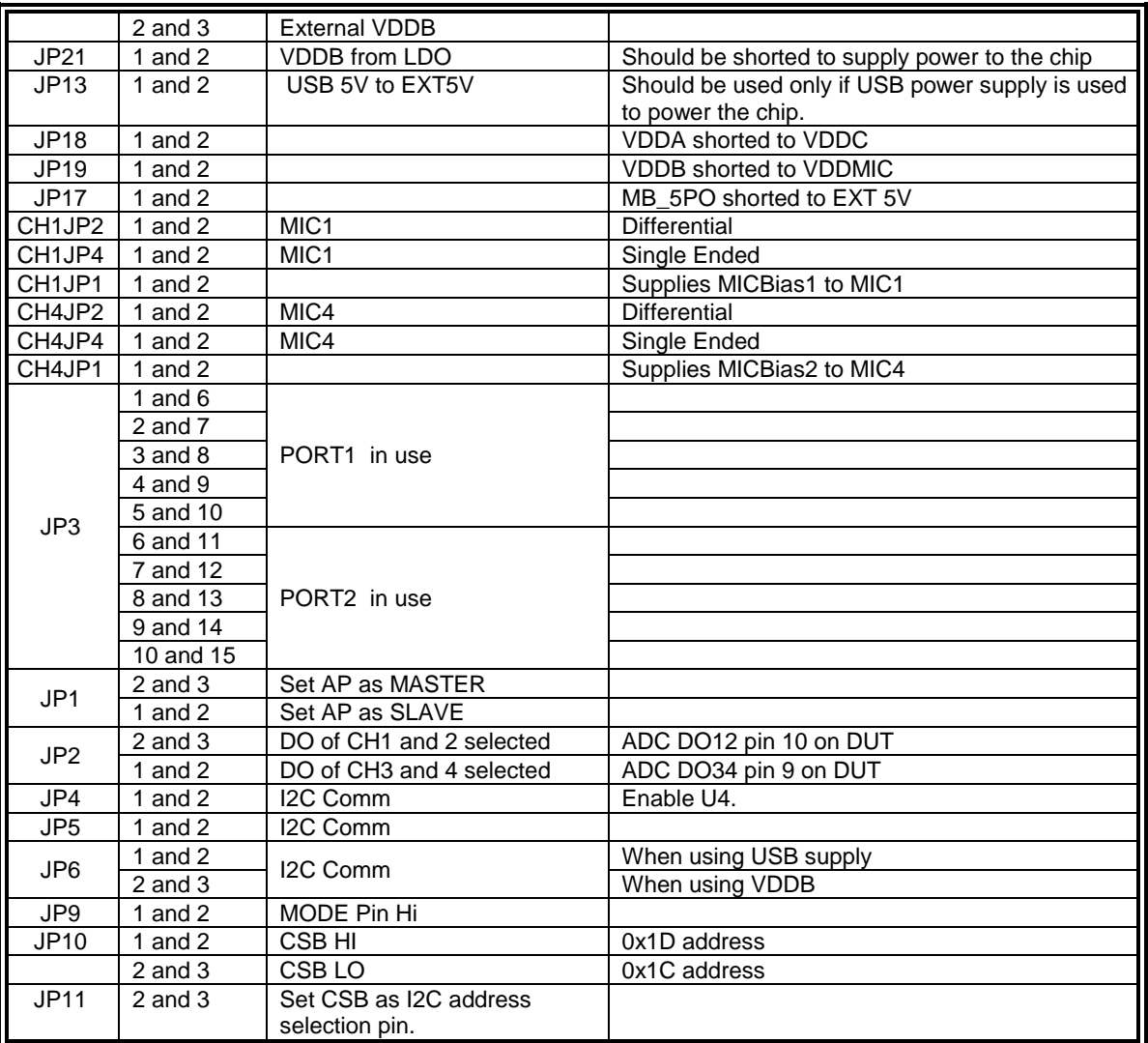

Table 6: Jumper Connections Summary

#### <span id="page-10-1"></span><span id="page-10-0"></span>**2.5 PCB Setting**

### **NAU85L20 Evaluation Board**

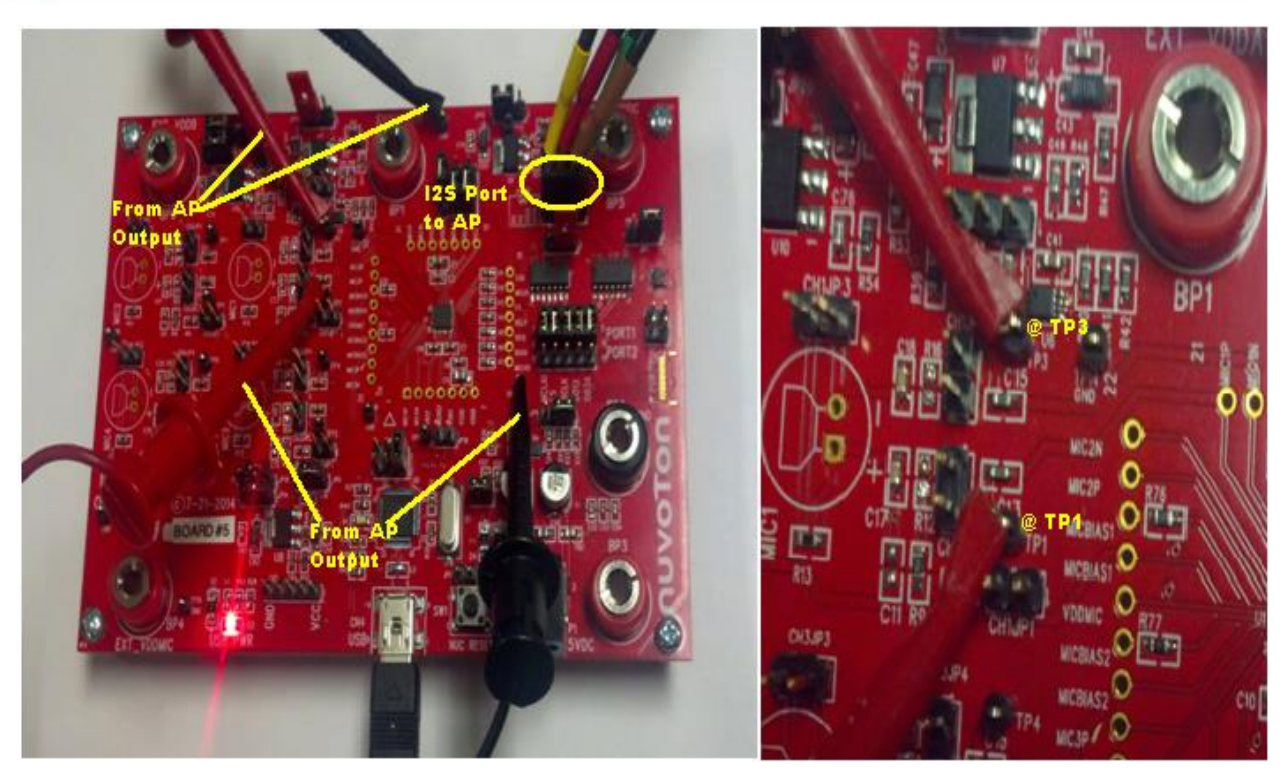

Figure 7: ADC connection with AP outputs

<span id="page-11-1"></span>[Figure 7](#page-11-1) shows PCB connection from AP analog output ChA to NAU85L20 CH1 input. Differential inputs are connected from Audio Precision toTP1 and TP3. For single ended input close jumper CH1JP4 and supply positive signal to TP1. To supply analog differential or Single ended input to rest of the channels repeat the above process by following the setup mentioned in [Table 4:Analog Input Test Pin](#page-8-2)  [Configuration.](#page-8-2)

#### <span id="page-11-0"></span>**2.6 AP Connections and Readout Setting**

<span id="page-11-2"></span>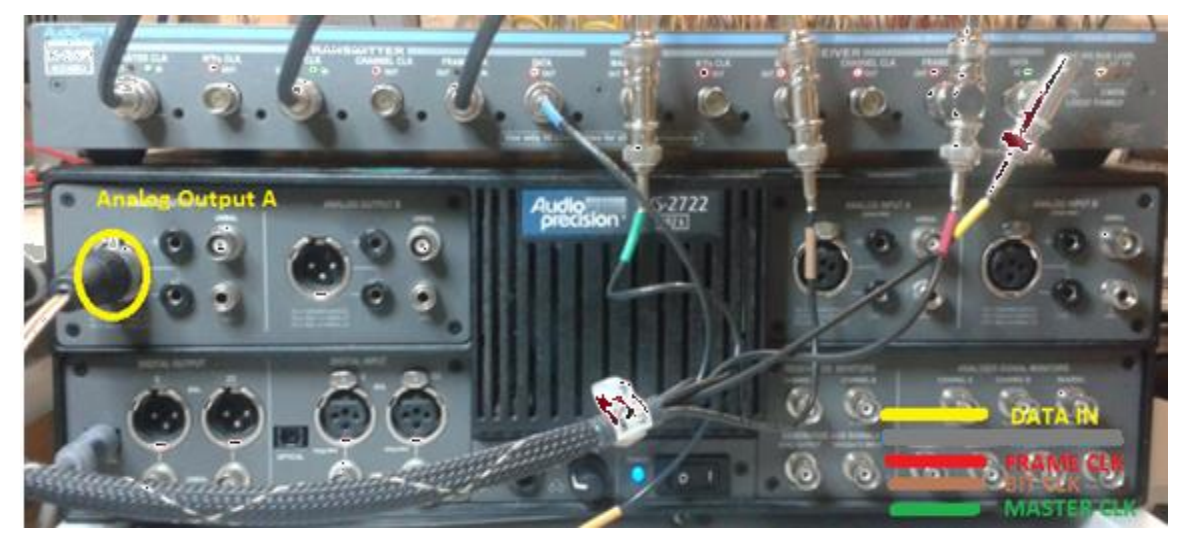

Figure 8: AP connection for NAU85L20 ADC

### **NAU85L20 Evaluation Board**

### nuvoTon

[Figure 8](#page-11-2) shows the connection at AP for NAU85L20 ADC test. The differential analog output A is connected to DUT with differential balanced outputs. The bottom right colors in [Figure 9](#page-12-0) shows the AP signals' connection with demo board shown below.

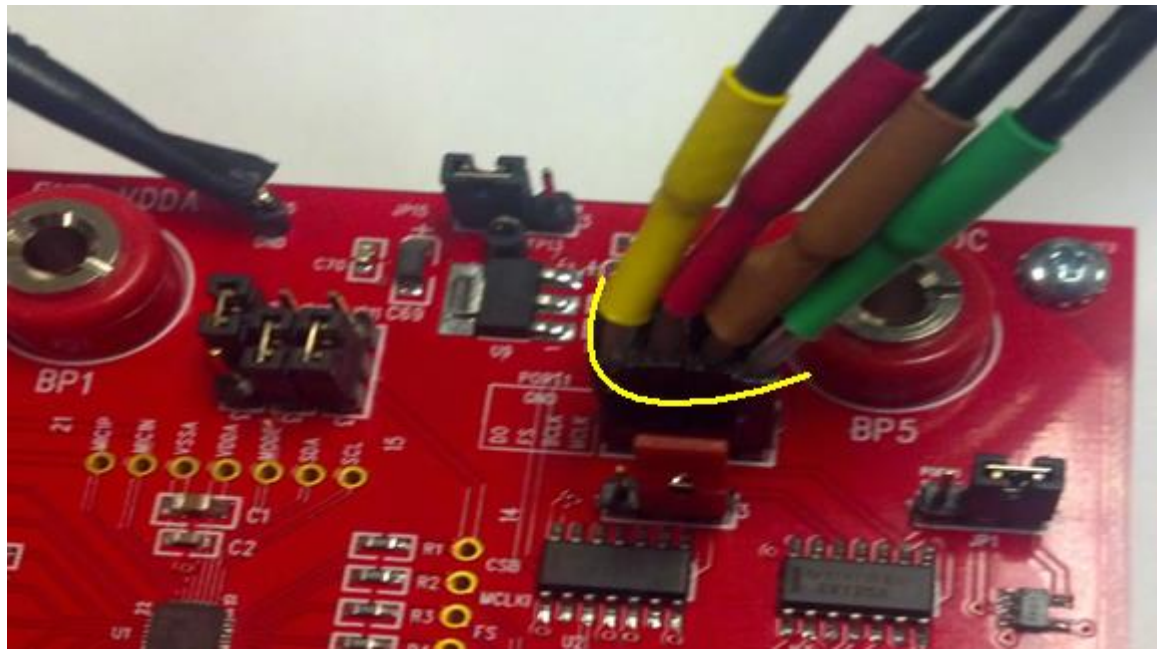

Figure 9: I2S Port connection forNAU85L20

<span id="page-12-0"></span>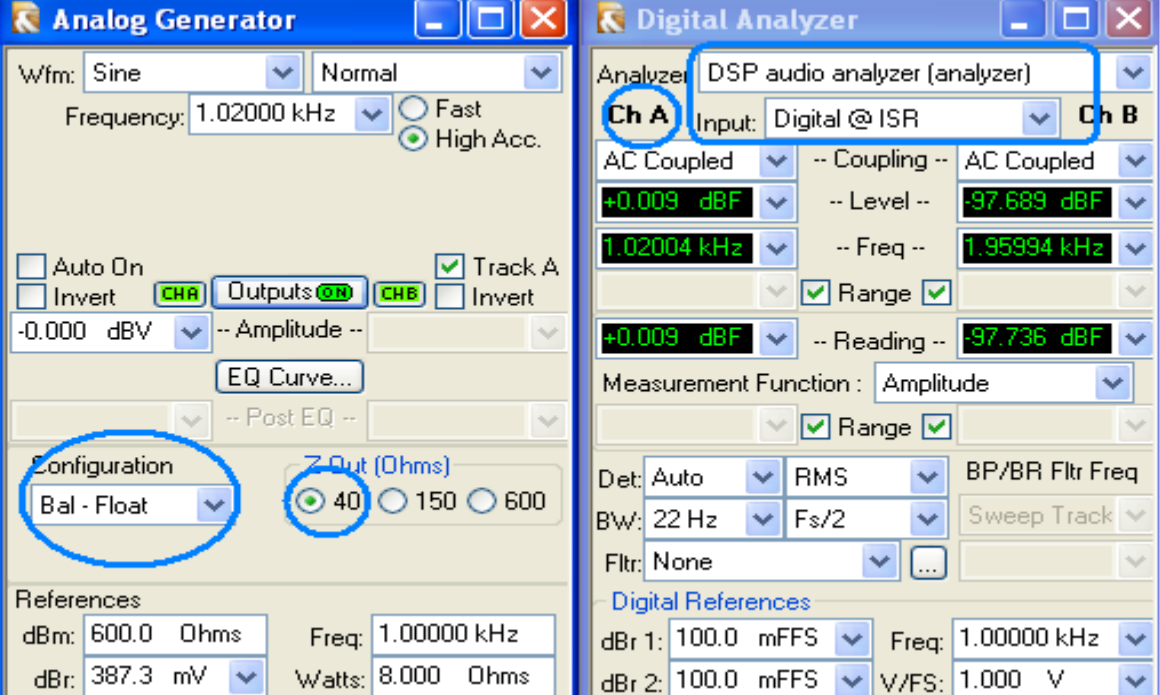

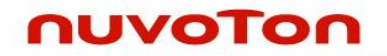

#### Figure 10: AP Measurement Readout

<span id="page-13-0"></span>[Figure 10](#page-13-0) shows AP setting and readout manual. Analog Generator configuration should choose bal-float with 40 ohm Zout. Digital Analyzer should set as the following;

Analyzer: DSP audio analyzer

Input: Digital @ ISR

#### <span id="page-14-0"></span>**3 NAU85L20 Evaluation Board GUI**

The GUI will allow the user to write and read I2C commands through USB to the NAU85L20. The front page, Device Control, is shown as the following;

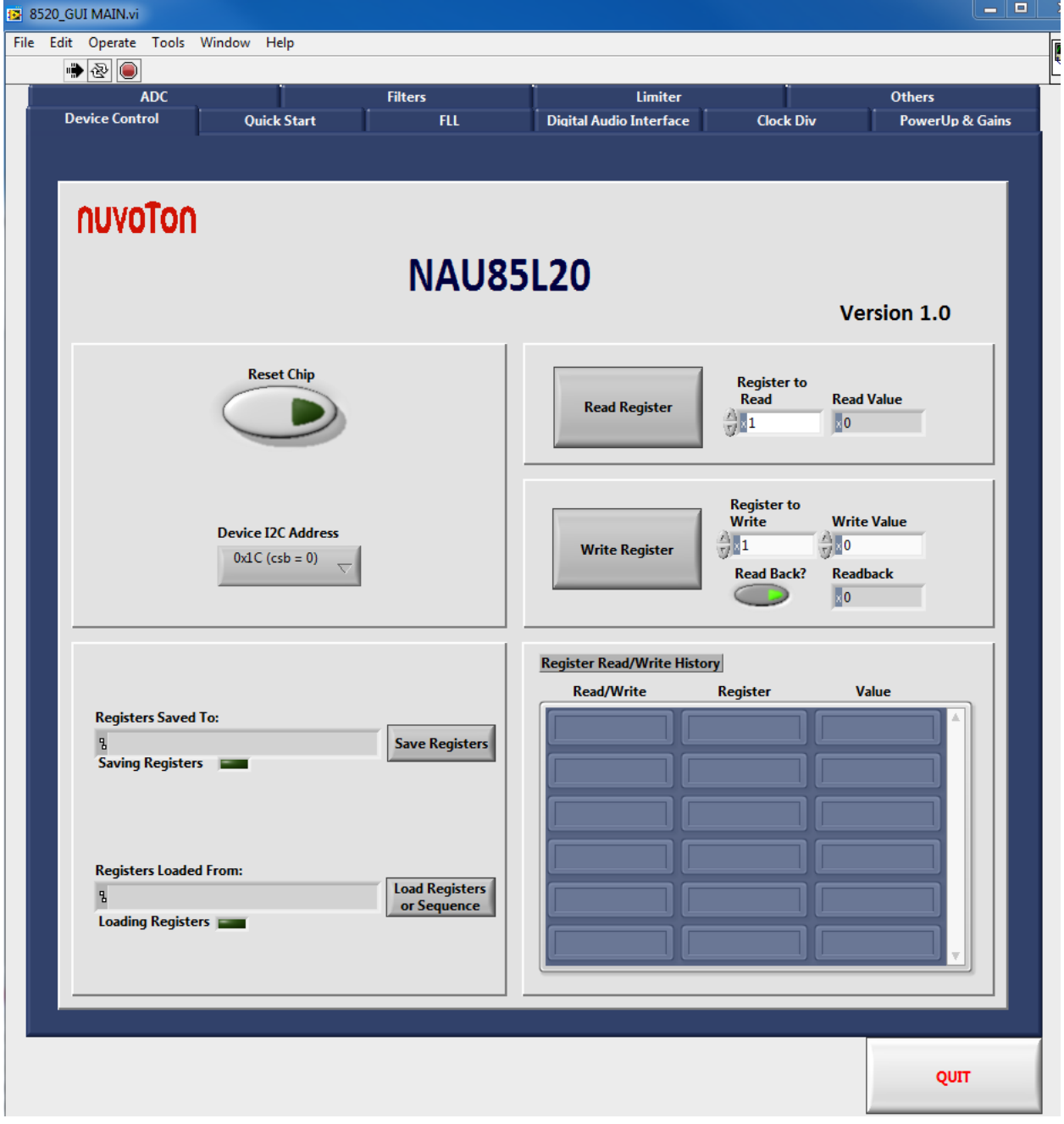

Figure 11: NAU85L20 GUI Front page—Device Control

<span id="page-14-1"></span>NAU85L20 GUI has the following 10 tabloids;

- a) Device control: resetting whole chip, loading and saving register file, writing and reading register values, and read/write register history
- b) Quick Start: providing quick set-up NAU88L20 with register setting free
- c) FLL: setting FLL(frequency loop locked) registers
- d) Digital Audio Interface: controlling NAU85L20 difital audio interface, such as I2S, PCM, Justified, word length, etc.
- e) Clock Div: controlling NAU85L20 system clocks including MCLK, ADC, GPIO, etc.
- f) Power Up & Gains: controlling ADC analog amplifiers' gain, power-up, MIC voltage, and bias.
- g) ADC: controlling four ADC channels digital gains, mux, and enable.
- h) Filters: controlling ADC digital high pass filter, Notch filter, filter sampling rate.
- i) Limiter: Controlling ALC (Automatic Level Control) register setting.
- j) Others: Miscellaneous registers.

#### <span id="page-15-0"></span>**3.1 Device Control**

Device control is the first page of NAU85L20 GUI. It shows as below;

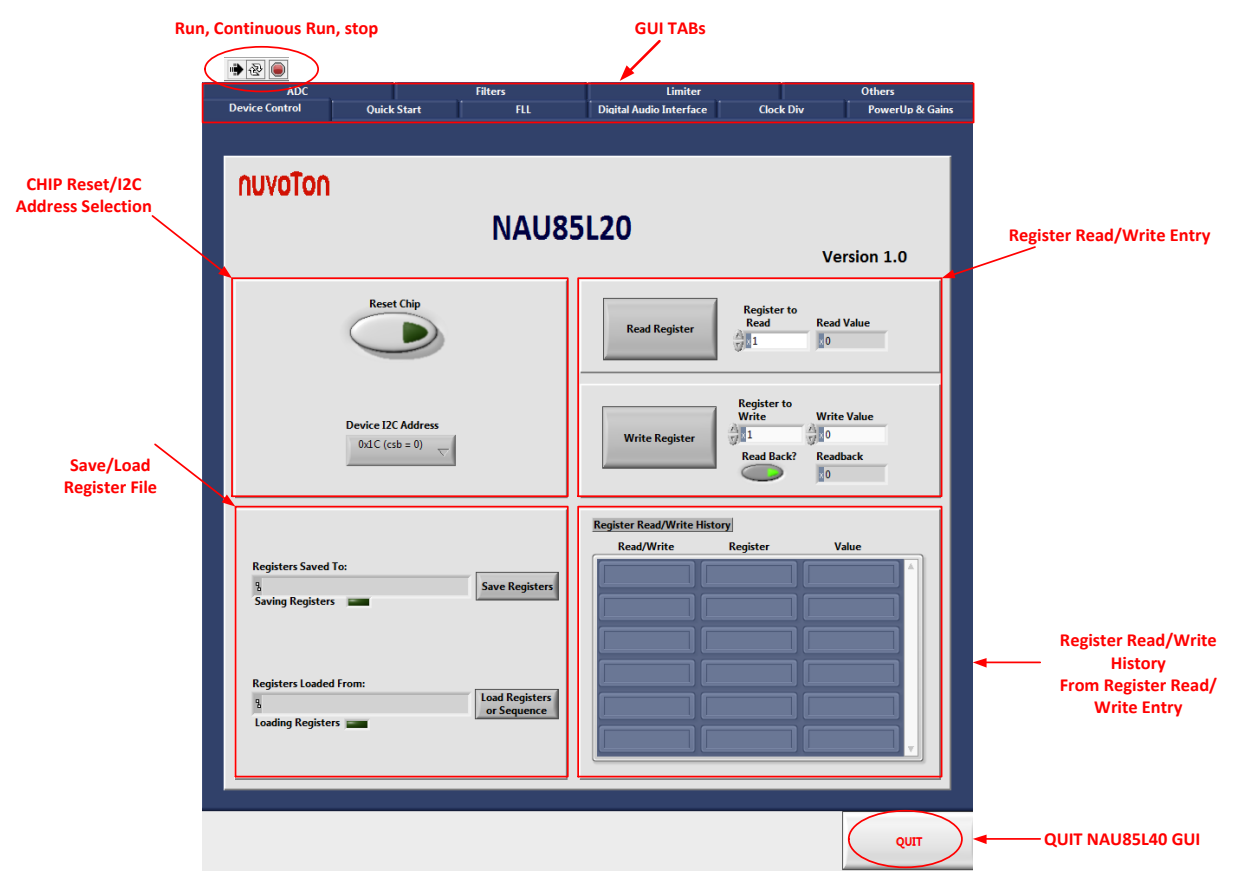

Figure 12: Device Control Tab dictation

<span id="page-15-1"></span>For this front page, there are several features marked in [Figure 12](#page-15-1) for Device Control;

- a) **RUN, Continuous Run, STOP**:  $\left|\Phi\right|\circledast\right|$  are buttons for run, continuous run, and stop command for Nau85L20 GUI. When click the white arrow,  $\boxed{\div}$ , GUI starts to run. ❖ will change to  $\mathbb{R}$ . During GUI running,  $\mathbb{R}$ , click  $\bullet$  to stop GUI.
- b) **GUI Tabs;** The summary of all NAU85L20 Tabs shows on top edge. Clicking specific tab, GUI will enter the tab for further application. As shown and marked in [Figure 12,](#page-15-1) currently there are ten tabs available.
- c) **CHIP Reset/I2C Address Chip reset:** reset button will clean up all current register settings saving in GUI, and I2C address selection is used to select a right I2C address for GUI.
- d) **Register Read/Write Entry:** register settings tab allows the user to write to and read from a single register. When writing a register, you can choose whether or not to have the GUI automatically read the register after every write by using the "Read back?" **Read Back?**

,button. Using this button ensures that the register was written correctly.

e) **Save/Load Register file:** button will save all registers to or load a set of registers to or

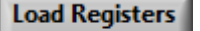

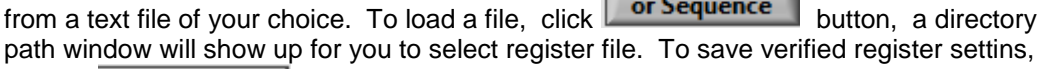

**Save Registers**<br>and allocate the register settings to target directory

- **f) Register Read/Write History:** the table will show the last 6 entry from read/write register setting.
- **g) QUIT:** Selecting "Quit" button to quit NAU85L20 GUI.

#### <span id="page-16-0"></span>**3.2 Quick Start**

Quik Start tab has default register settings with selective buttons.

a) For enable ADC, button sequences

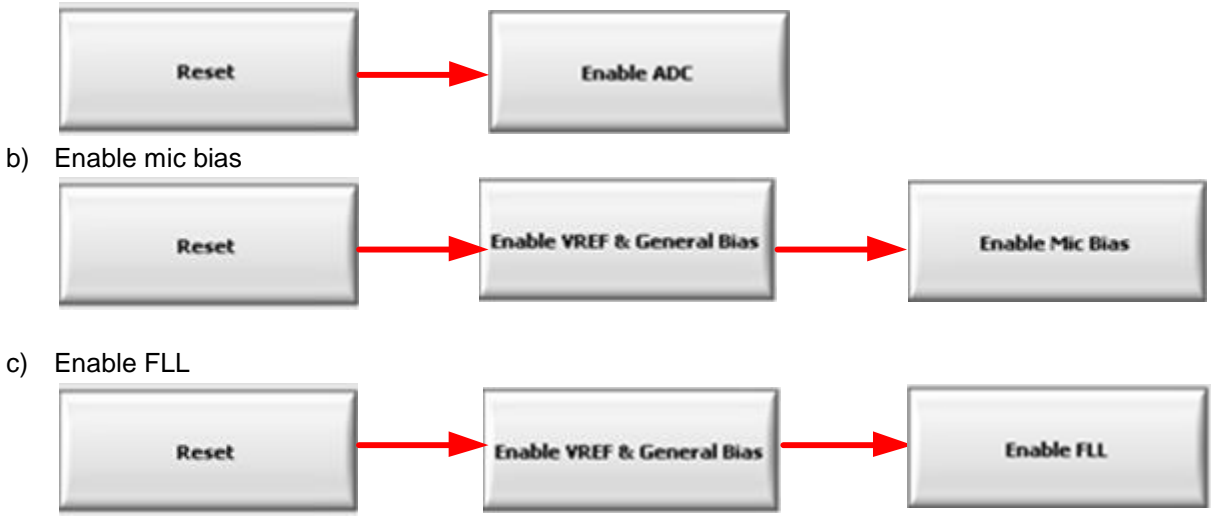

d) Disable FLL

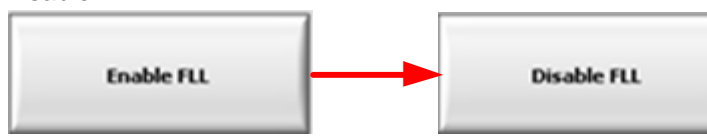

e) Writing Register light blinks to show activity of writing register.

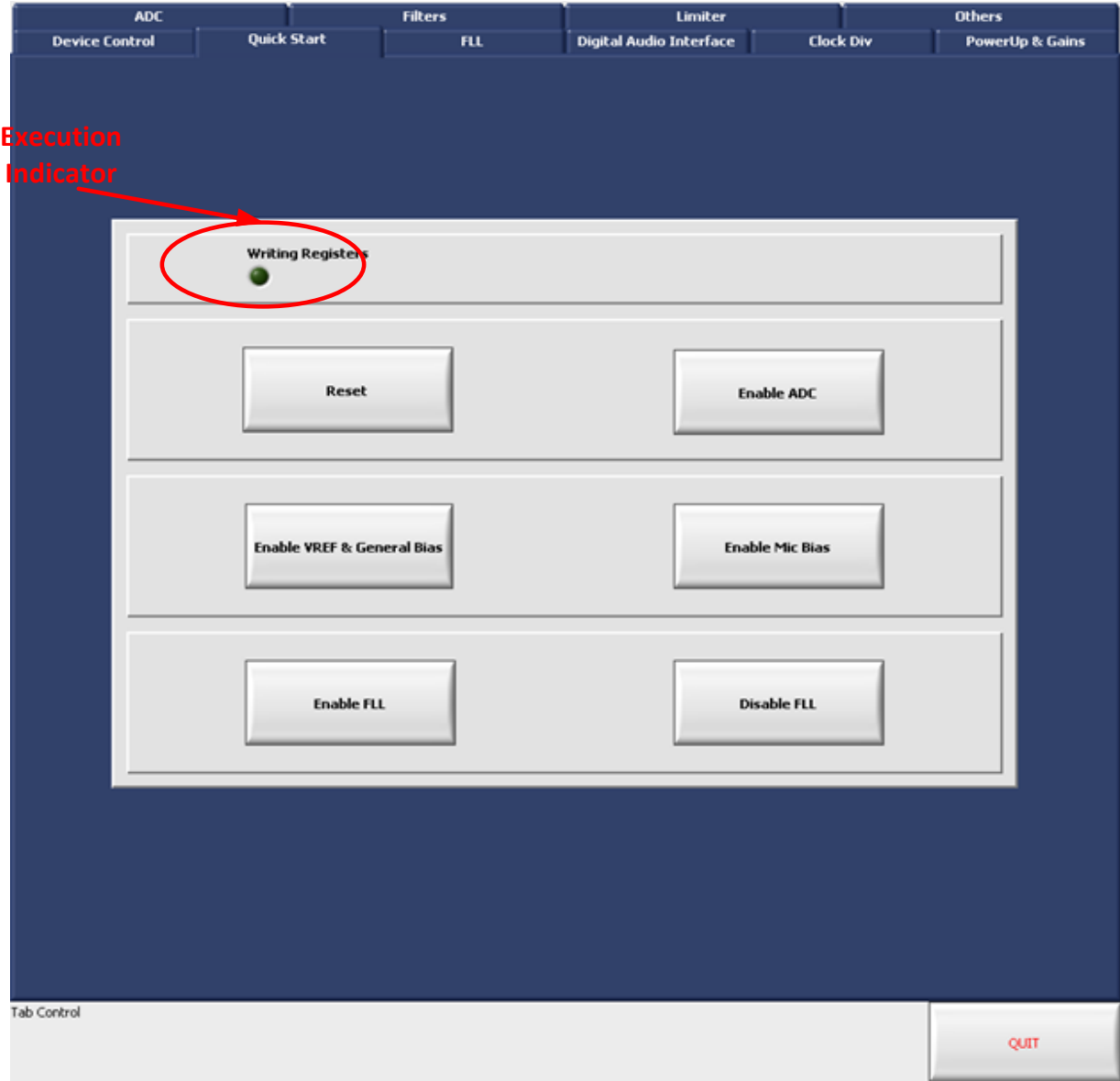

<span id="page-17-0"></span>Figure 13: Quick Start Tab

#### <span id="page-18-0"></span>**3.3 FLL**

The integrated FLL can be used to generate a master system clock, MCLK, from MCLKl, BCLK or FS as a reference. Because of the FLL's tolerance of jitter, it may be used to generate a stable MCLK from less stable input clock sources or it can be used to generate a free-running clock in the absence of an external reference clock source.

This Control Tab gives access to various controls and settings in the FLL block. Control of these bits is normally automatic when using the Device Control panel. These controls are provided in this panel for convenient manipulation and evaluation of the FLL section features.

The description and function of each of these control bits is explained in detail in the Register Map and FLL found in Table of Contents of the NAU85L20 Datasheet. The name for each control in this panel matches the name given to specific control bits in NAU85L20 control registers as described in the detailed register map in NAU85L20 Datasheet.

## **NAU85L20 Evaluation Board**

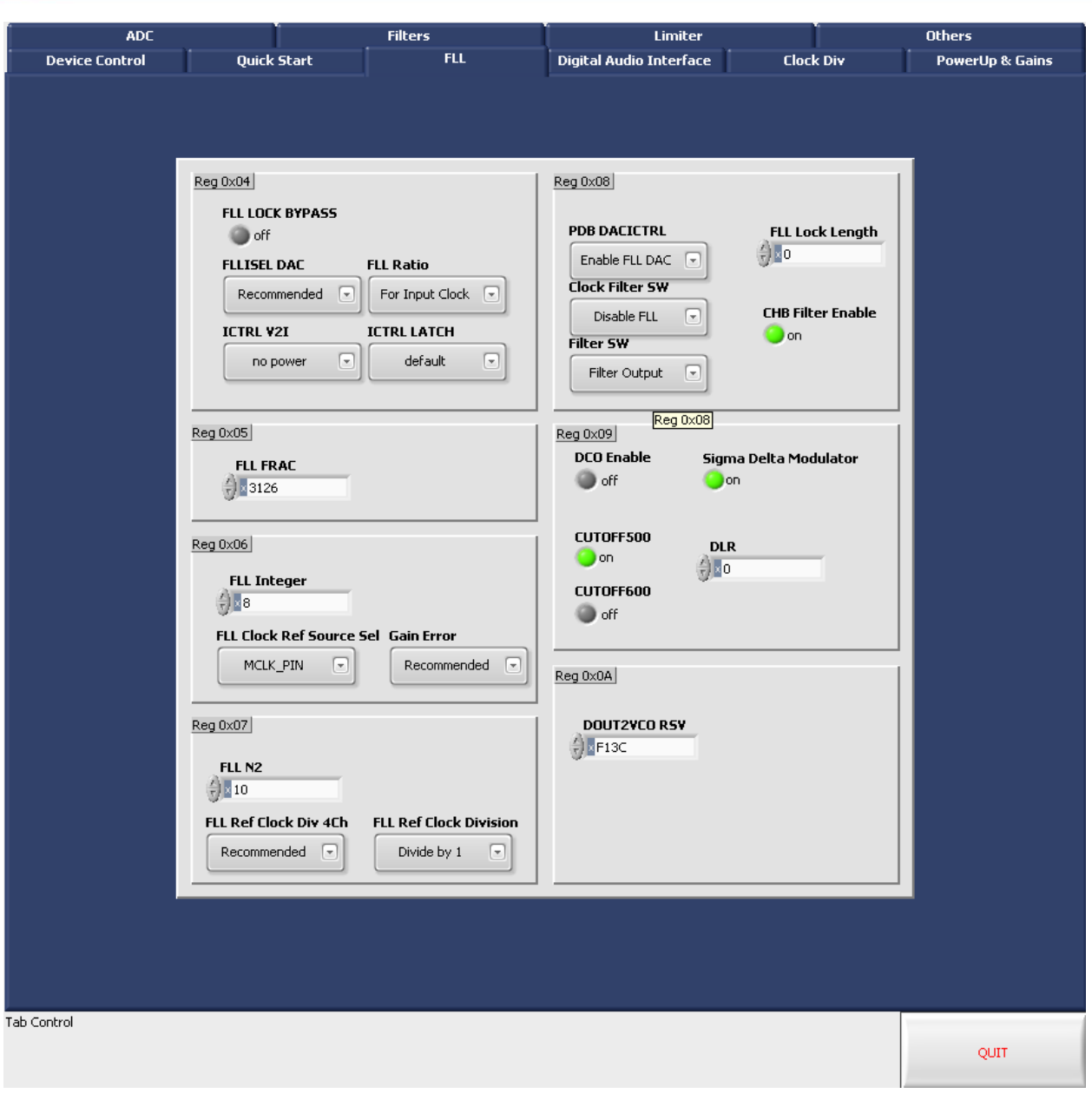

Figure 14: NAU85L20 Demo GUI FLL Tab

#### <span id="page-19-1"></span><span id="page-19-0"></span>**3.4 Digital Audio Interface**

This Control Tab gives access to various controls and settings in the Digital Audio Interface. Control of these bits is normally automatic when using the Device Control panel. These controls are provided in this panel for convenient manipulation and evaluation of the Digital Audio Interface.

The description and function of each of these control bits is explained in detail in the Register Map and Digital Audio Interface found in Table of Contents of the NAU85L20 Datasheet. The name for each control in this panel matches the name given to specific control bits in NAU85L20 control registers as described in the detailed register map in NAU85L20 Datasheet.

## **NAU85L20 Evaluation Board**

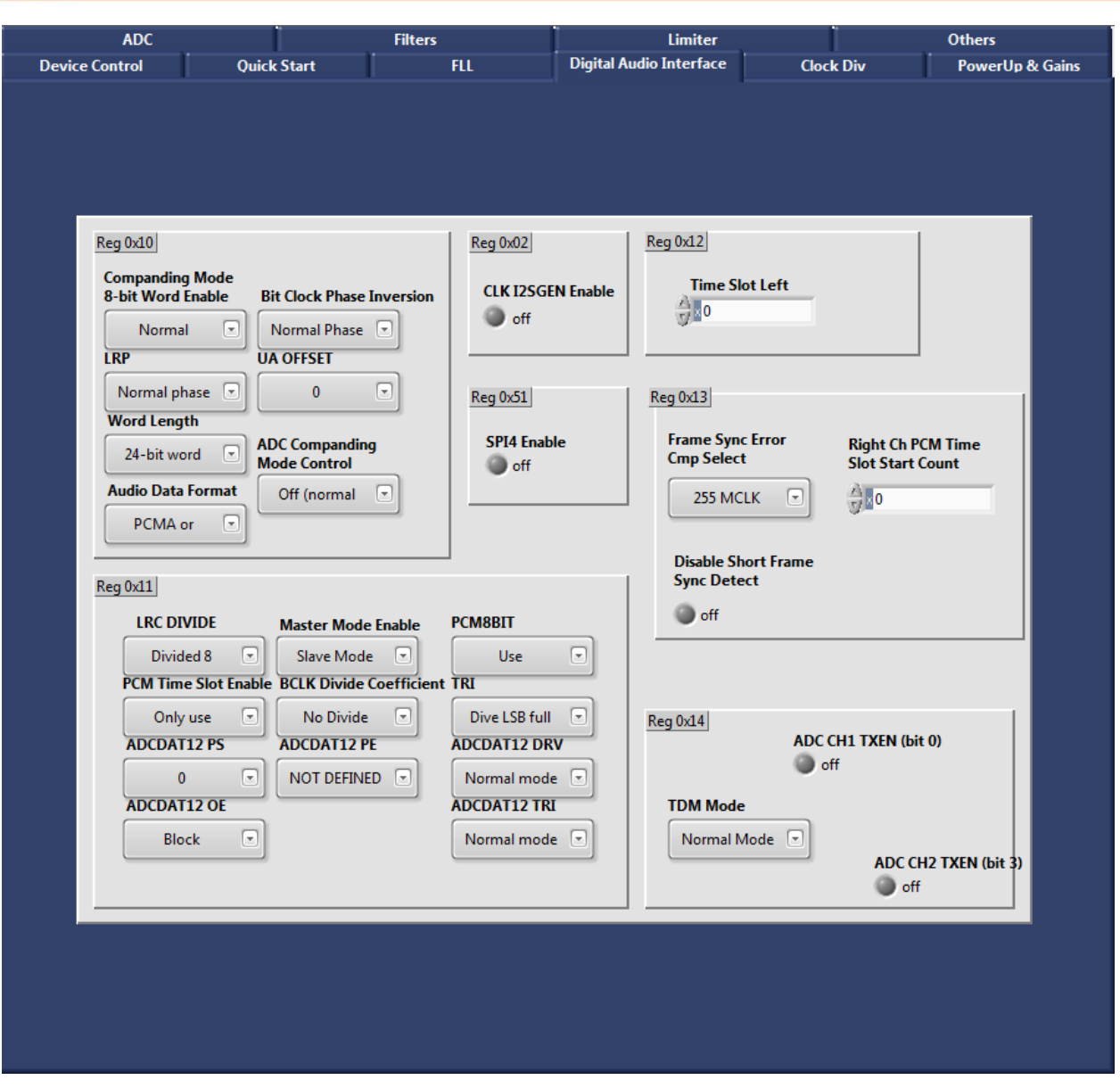

Figure 15: NAU85L20 Demo GUI Digital Audio Interface Tab

#### <span id="page-20-1"></span><span id="page-20-0"></span>**3.5 Clock Div**

This Control Tab consists of controls for Clock source, Clock Division, and GPIO Control. Control of these bits is normally automatic when using the Device Control panel. These controls are provided in this panel for convenient manipulation and evaluation of the Clock Division.

The description and function of each of these control bits is explained in detail in the Register Map found in Table of Contents of the NAU85L20 Datasheet. The name for each control in this panel matches the name given to specific control bits in NAU85L20 control registers as described in the detailed register map in NAU85L20 Datasheet.

# **NAU85L20 Evaluation Board**

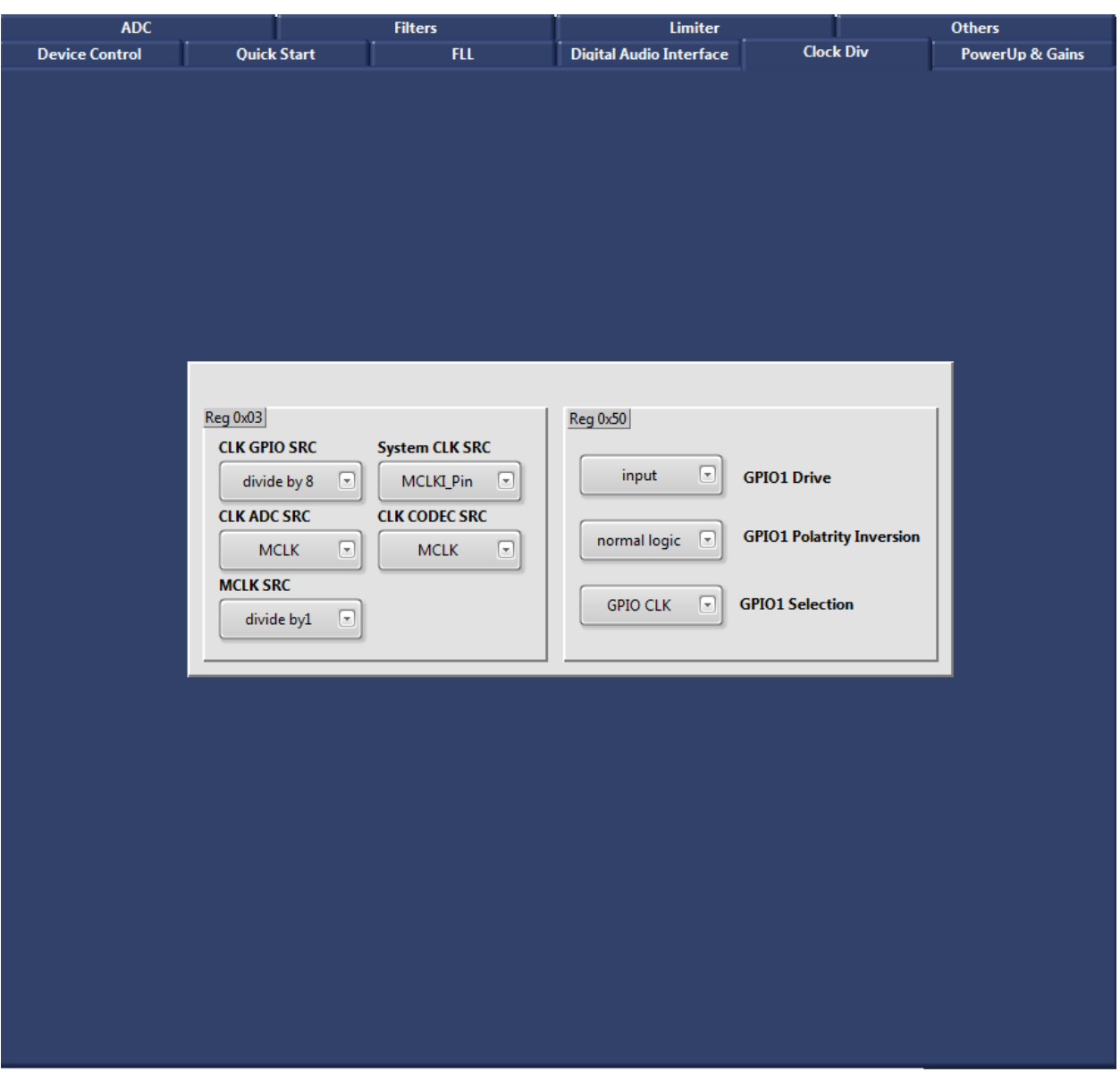

Figure 16: NAU85L20 Demo GUI Digital Clock Div Tab

#### <span id="page-21-1"></span><span id="page-21-0"></span>**3.6 Power Up and Gains**

This Control Tab gives access to various controls and settings to change PowerUp and gains of different channels. Control of these bits is normally automatic when using the Device Control panel. This panel also includes controls for MicBias, VMID, and ACDC.

The description and function of each of these control bits is explained in detail in the Register Map found in Table of Contents of the NAU85L20 Datasheet. The name for each control in this panel matches the name given to specific control bits in NAU85L20 control registers as described in the detailed register map in NAU85L20 Datasheet.

## **NAU85L20 Evaluation Board**

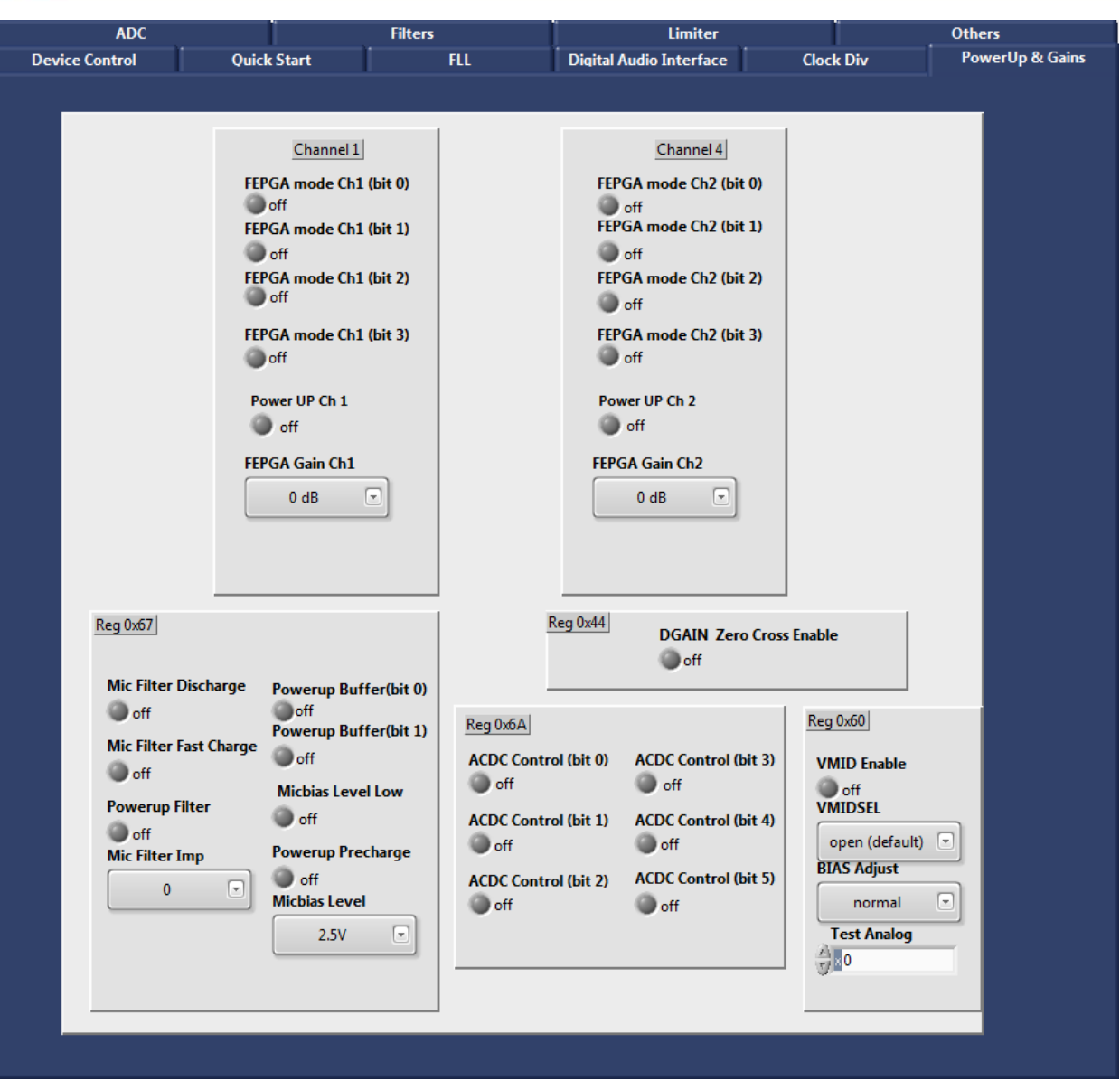

Figure 17: NAU85L20 Demo GUI Digital PowerUp& Gains Tab

#### <span id="page-22-1"></span><span id="page-22-0"></span>**3.7 ADC**

This Control Tab gives access to various controls and settings in the ADC converter blocks. Controls are also included here for gain options associated with the ADC function. Control of these bits is normally automatic when using the Device Control panel. Some controls are arranged in columns to configure and change settings of individual channel. These controls are provided in this panel for convenient manipulation and evaluation of the ADC section features.

The description and function of each of these control bits is explained in detail in the Register Map and ADC Digital block found in Table of Contents of the NAU85L20 Datasheet. The name for each control in this panel matches the name given to specific control bits in NAU85L20 control registers as described in the detailed register map in NAU85L20 Datasheet.

### **NAU85L20 Evaluation Board**

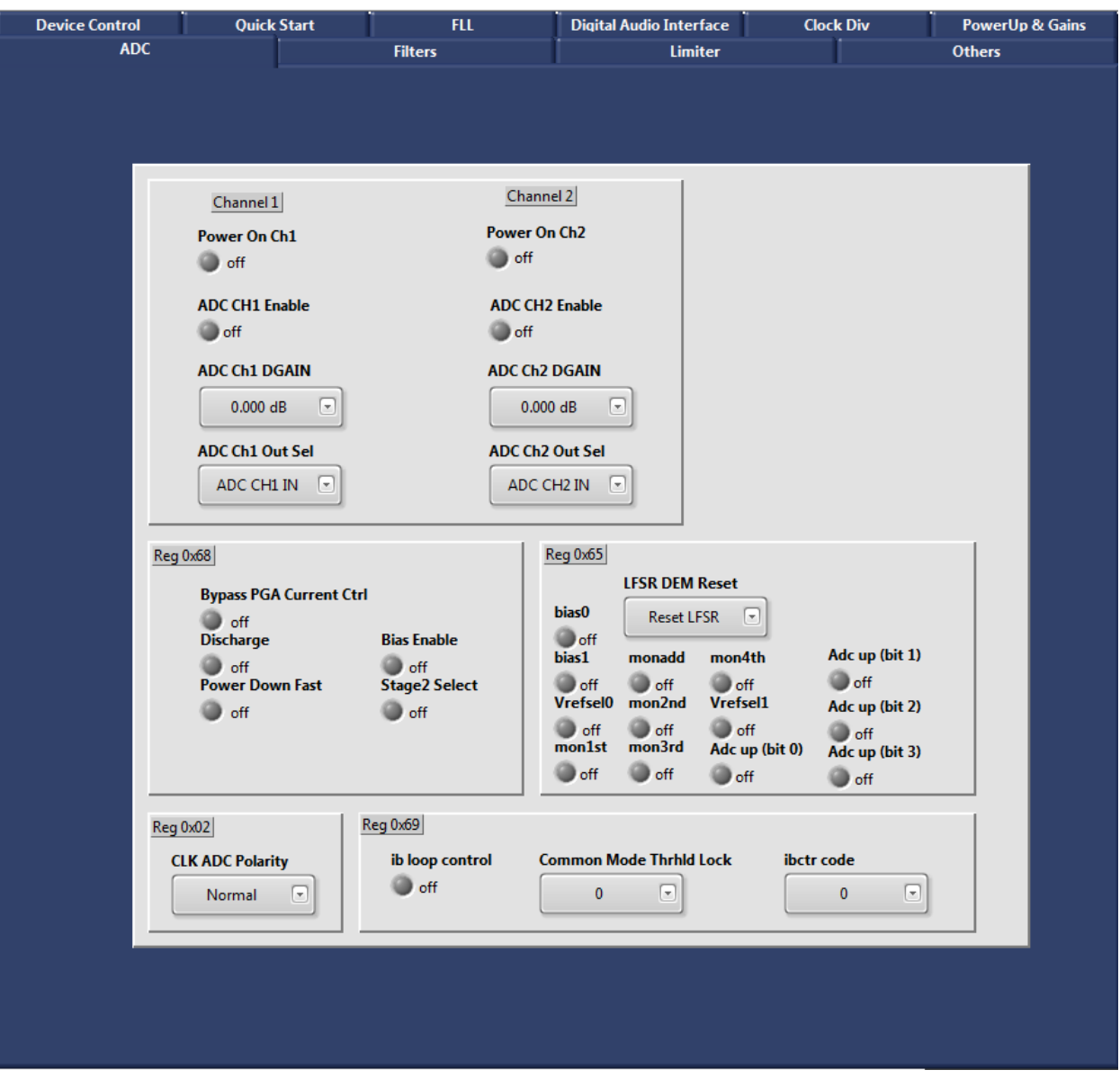

Figure 18: NAU85L20 Demo GUI Digital ADC Tab

#### <span id="page-23-1"></span><span id="page-23-0"></span>**3.8 Filters**

This Control Tab gives access to various controls and settings in the filtering blocks. Controls are also included here for High Pass filter, Notch filter, and ADC sample rate.

Control of these bits is normally automatic when using the Device Control panel. Some controls are arranged in columns to configure and change settings of individual channel. These controls are provided in this panel for convenient manipulation and evaluation of the signal processing settings.

The description and function of each of these control bits is explained in detail in the Register Map and ADC/digital signal processing found in Table of Contents of the NAU85L20 Datasheet. The name for each

control in this panel matches the name given to specific control bits in NAU85L20 control registers as described in the detailed register map in NAU85L20 Datasheet.

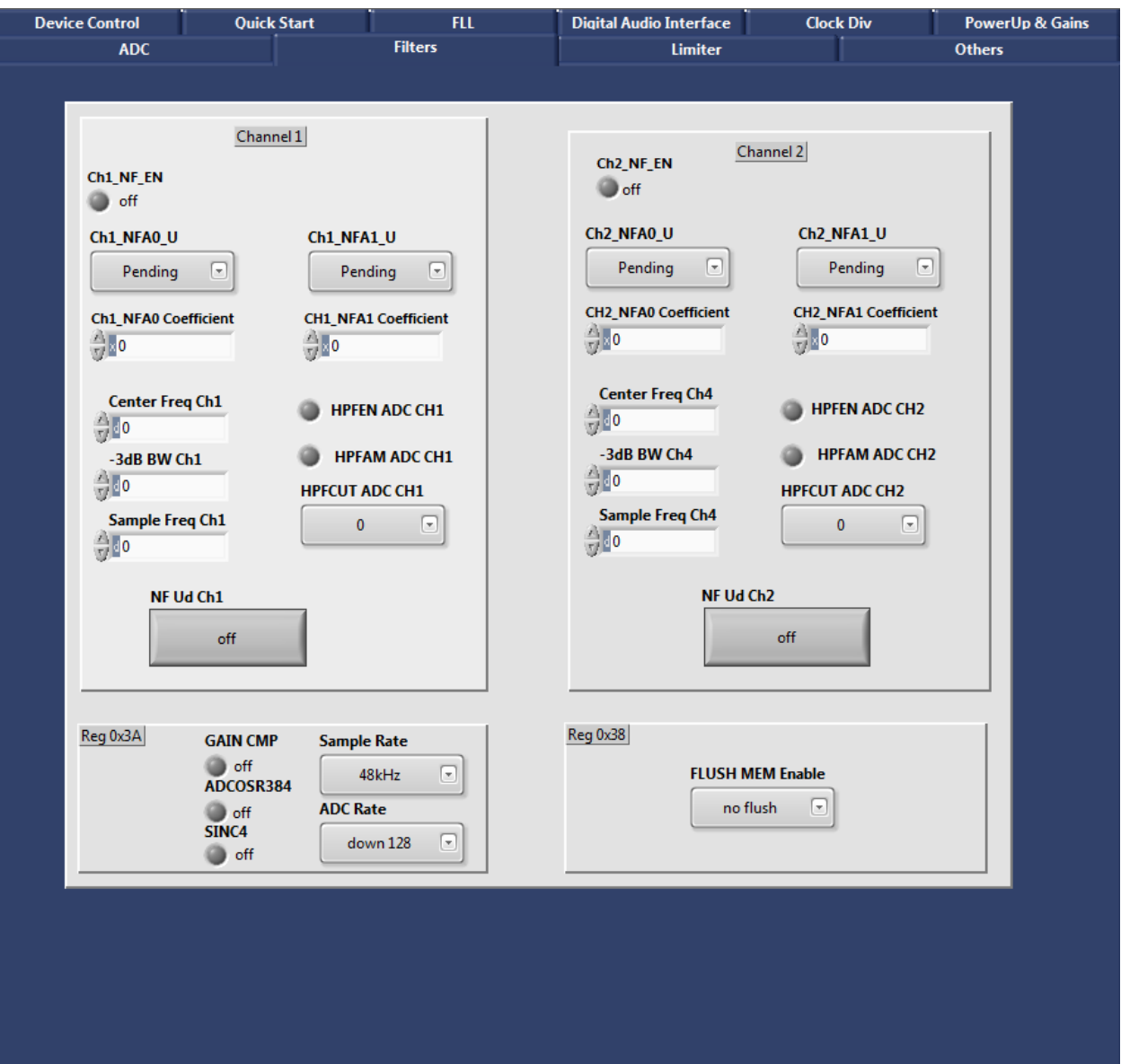

Figure 19: NAU85L20 Demo GUI Digital Filters Tab

#### <span id="page-24-1"></span><span id="page-24-0"></span>**3.9 Limiters**

This Control Tab gives access to various controls and settings for the Input Limiter and ALC signal control blocks. Control of these bits is normally automatic when using the Device Control panel. These controls are provided in this panel for convenient manipulation and evaluation of the Input Limiter and ALC signal control blocks.

The description and function of each of these control bits is explained in detail in the Register Map and Input Limiter/ALC signal control blocks found in Table of Contents of the NAU85L20 Datasheet. The

name for each control in this panel matches the name given to specific control bits in NAU85L20 control registers as described in the detailed register map in NAU85L20 Datasheet.

| <b>Device Control</b>                                                                                               |                                                         | <b>Quick Start</b>                                              | FLL.                                                                                                    | <b>Digital Audio Interface</b>                                                           |                                                                                                    | <b>Clock Div</b>                                                                            |                                                             | <b>PowerUp &amp; Gains</b>                                                                      |
|----------------------------------------------------------------------------------------------------|---------------------------------------------------------|-----------------------------------------------------------------|----------------------------------------------------------------------------------------------------|------------------------------------------------------------------------------------------|----------------------------------------------------------------------------------------------------|---------------------------------------------------------------------------------------------|-------------------------------------------------------------|-------------------------------------------------------------------------------------------------|
| <b>ADC</b>                                                                                                    |                                                         |                                                                 | <b>Filters</b>                                                                                                    |                                                                                          | <b>Limiter</b>                                                                                                    |                                                                                             |                                                             | <b>Others</b>                                                                                   |
| Reg 0x22<br><b>ALC Ch1 Enable</b><br>off<br>ALC Ch <sub>2</sub> Enable<br>off<br>æ                                  |                                                         | Reg 0x20<br><b>ALC MODE</b>                                     | normal mode [-]<br>not clear<br><b>ALC Group</b><br><b>ALC Table Select</b><br>channel 12<br>ALC target<br>$\lceil - \rceil$                         | <b>ALC Peak Detect Clear</b><br>⊡<br>$\lceil \mathbf{v} \rceil$                          | <b>ALC Peak Detect Hold</b><br>peak decay<br><b>ALC Noise Gate Level Sel</b><br>p2p<br><b>ALC Peak Level Select</b> | $\left[ \begin{matrix} \mathbf{r} \end{matrix} \right]$<br>⊡                                | $-19dB$<br>disable peak                                     | <b>ALC Noise Gate Threshold</b><br>⊡<br><b>ALC Peak Limit Enable</b><br>$\left[ \nabla \right]$ |
| <b>ALC Decay Timer</b>                                                                                              |                                                         |                                                                 | off                                                                                                    | <b>ALC Noise Gate Adjust</b>                                                             | p2p                                                                                                    | $\Box$                                                                                      | off                                                         | <b>ALC Noise Gate Enable</b>                                                                    |
| $2.000$ ms/step $\lceil \mathbf{v} \rceil$<br><b>ALC Attack Timer</b><br>$0.500$ ms/step $\lceil \mathbf{v} \rceil$ |                                                         | Reg 0x02<br><b>MCLK_PS</b><br><b>MCLK PE</b><br><b>MCLK_TRI</b> | <b>CLK ALC Enable</b><br><b>CLK ALC SLOW Enable</b>                                                                                                  | Reg 0x48<br>P <sub>2</sub> P C <sub>h</sub> 1<br><b>MO</b><br>Reg 0x4C<br>Peak Ch1<br>10 |                                                                                                    | Reg 0x4B<br>$\mathbb{R}^{\mathbf{0}}$<br>Reg 0x4F<br>Peak Ch <sub>2</sub><br>$\mathbf{a}$ o | P <sub>2</sub> P C <sub>h</sub> <sub>2</sub>                |                                                                                                 |
| Reg 0x21                                                                                                    |                                                         | Reg 0x24                                                        |                                                                                                    |                                                                                          | Reg 0x23                                                                                                    |                                                                                             |                                                             |                                                                                                 |
| <b>ALC LVL</b><br>$-12,000$ dBFS<br><b>ALC Hold</b>                                                                 | $\left[ \begin{matrix} \mathbf{-} \end{matrix} \right]$ | Gain updates<br>0 dB                                            | $\left[ \begin{array}{c} \blacksquare \end{array} \right]$<br><b>ALC Zero Crossing Ch2</b><br><b>ALC initial GAIN CH2</b><br>$\lbrack \star \rbrack$ |                                                                                          | Gain updates<br>0 dB                                                                                                | $\left[ \begin{smallmatrix} \mathbf{w} \end{smallmatrix} \right]$<br>E,                     | <b>ALC Zero Crossing Ch1</b><br><b>ALC initial GAIN CH1</b> |                                                                                                 |
| 0 <sub>ms</sub>                                                                                                    | $\left[\frac{1}{2}\right]$                              |                                                                 |                                                                                                    |                                                                                          |                                                                                                    |                                                                                             |                                                             |                                                                                                 |
| <b>ALC Max</b>                                                                                                    |                                                         |                                                                 | ALC Gain Update Ch2                                                                                                    |                                                                                          |                                                                                                    | ALC Gain Update Ch1                                                                         |                                                             |                                                                                                 |
| 35.25dB<br><b>ALC Min</b><br>$-12dB$                                                                                | $\boxed{\mathbf{r}}$<br>$\Box$                          | Reg 0x2D<br><b>ALC GAIN Ch1</b><br>$\mathbf{a}$ o               | <b>ALC GAIN Ch2</b><br>$\mathbb{R}^{\mathbf{0}}$                                                                                                    |                                                                                          | Reg 0x2F<br><b>ALC Clip</b><br>$x_0$                                                                                | $\mathbb{R}^0$                                                                              | <b>ALC Fast Decrement ALC Noise</b>                         | MO.                                                                                             |
|                                                                                                    |                                                         |                                                                 |                                                                                                    |                                                                                          |                                                                                                    |                                                                                             |                                                             |                                                                                                 |

<span id="page-25-1"></span>Figure 20: NAU85L20 Demo GUI Digital Limiter Tab

#### <span id="page-25-0"></span>**3.10 Others**

This Control Tab consists of controls which are occasionally used. It includes controls for Mic mute, and I2C control.

The description and function of each of these control bits is explained in detail in the Register Map found in Table of Contents of the NAU85L20 Datasheet. The name for each control in this panel matches the name given to specific control bits in NAU85L20 control registers as described in the detailed register map in NAU85L20 Datasheet.

# **NAU85L20 Evaluation Board**

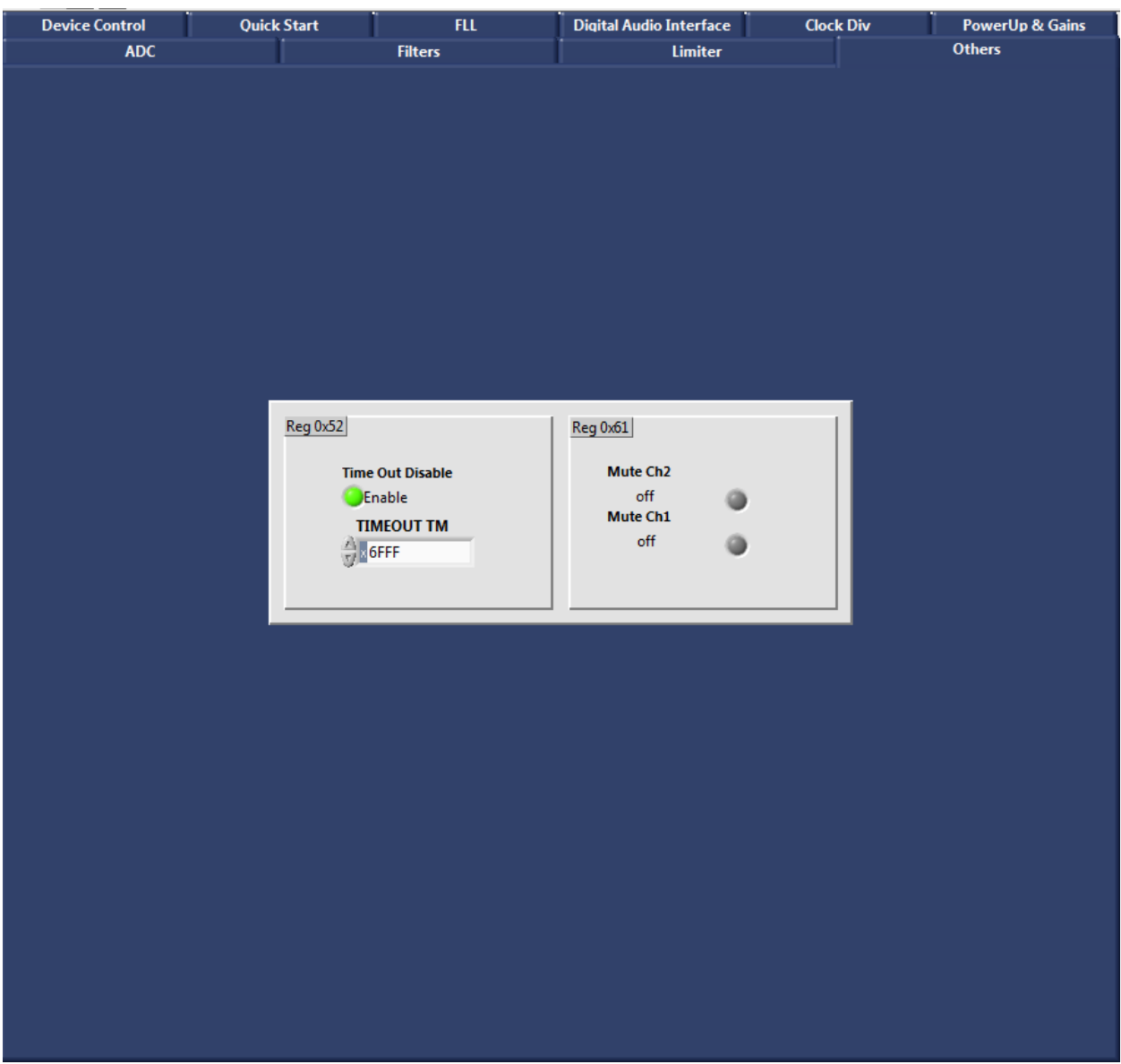

<span id="page-26-0"></span>Figure 21: NAU85L20 Demo GUI Digital Others Tab

#### <span id="page-27-0"></span>**4 NAU85L20 Evaluation Board Schematic**

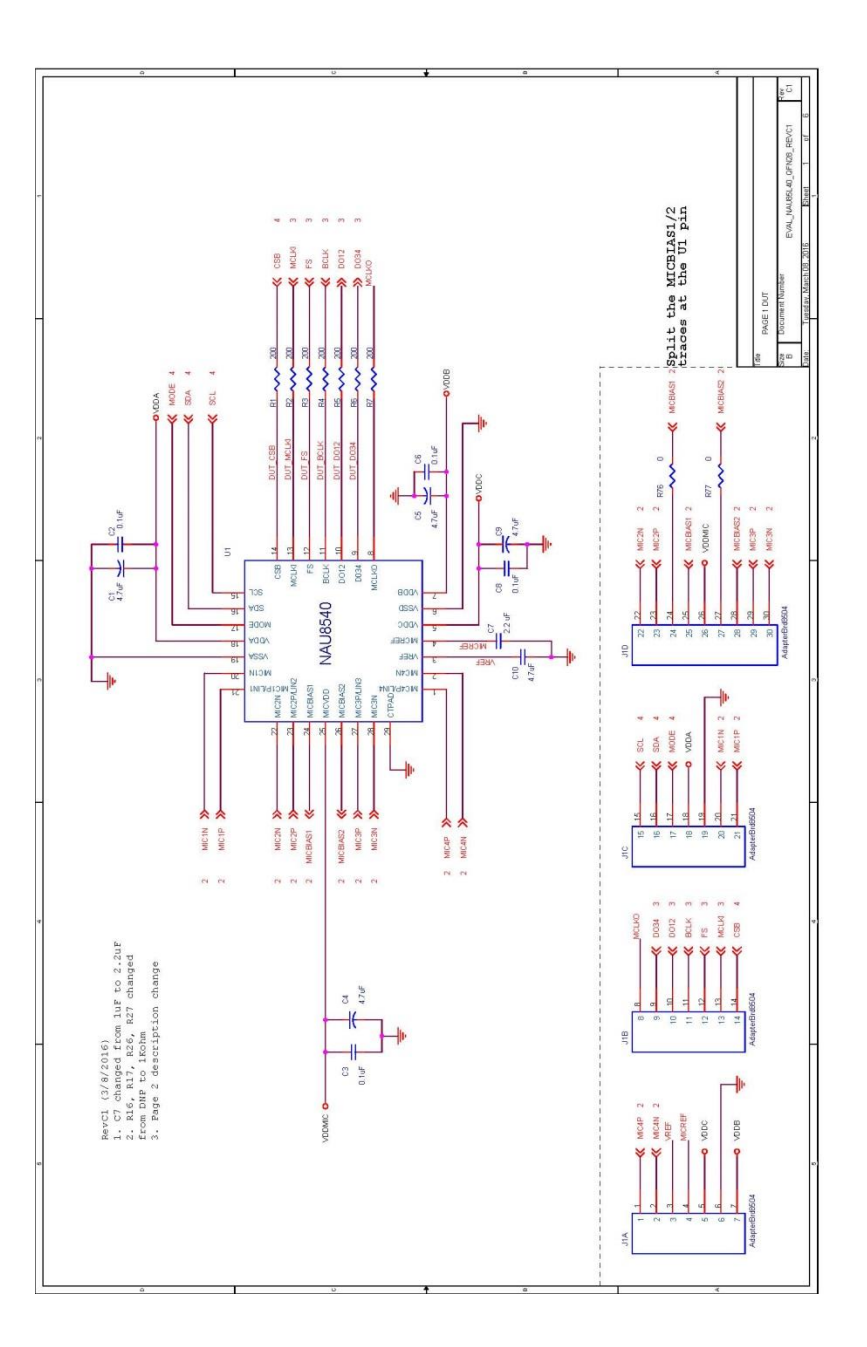

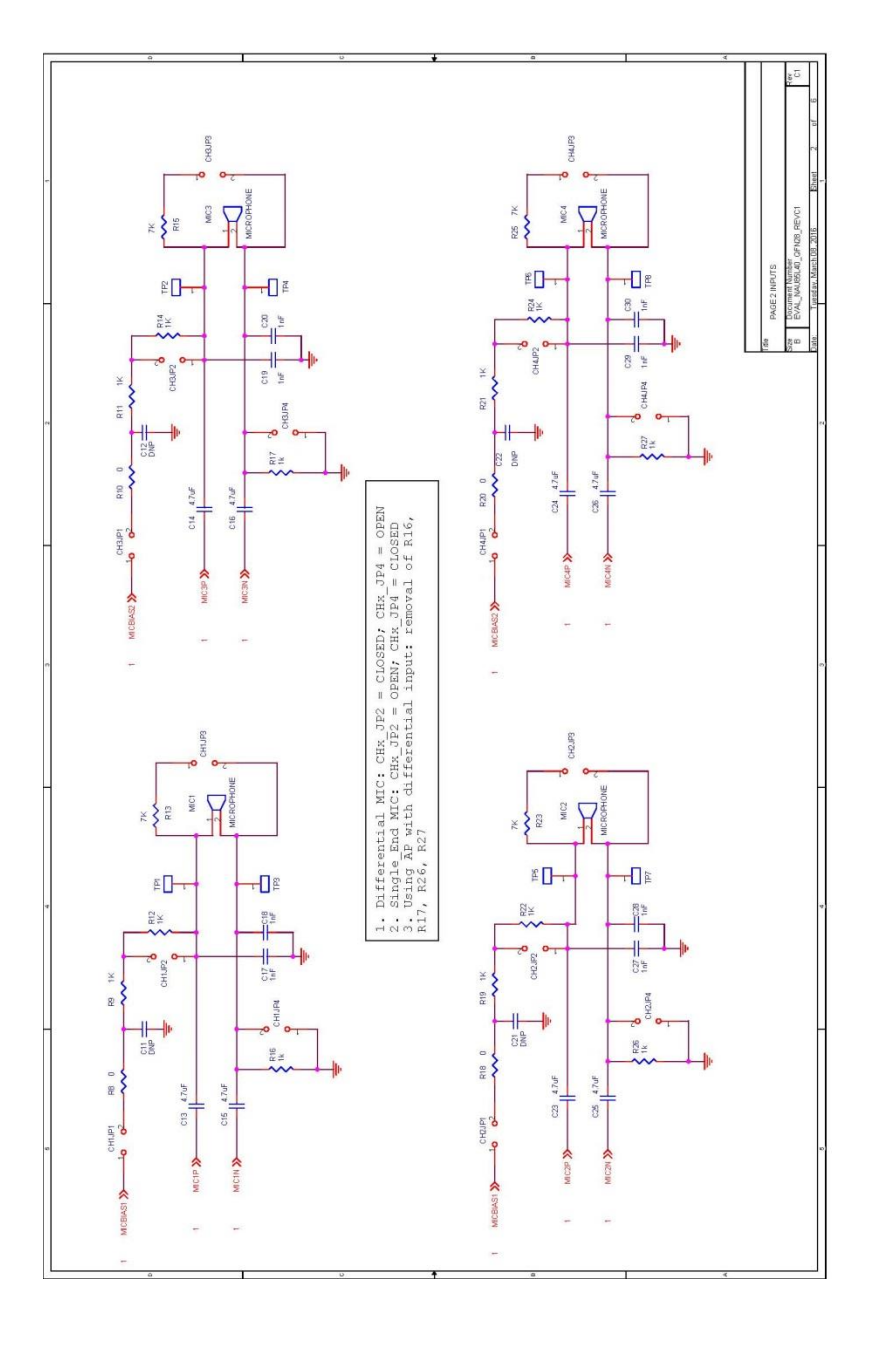

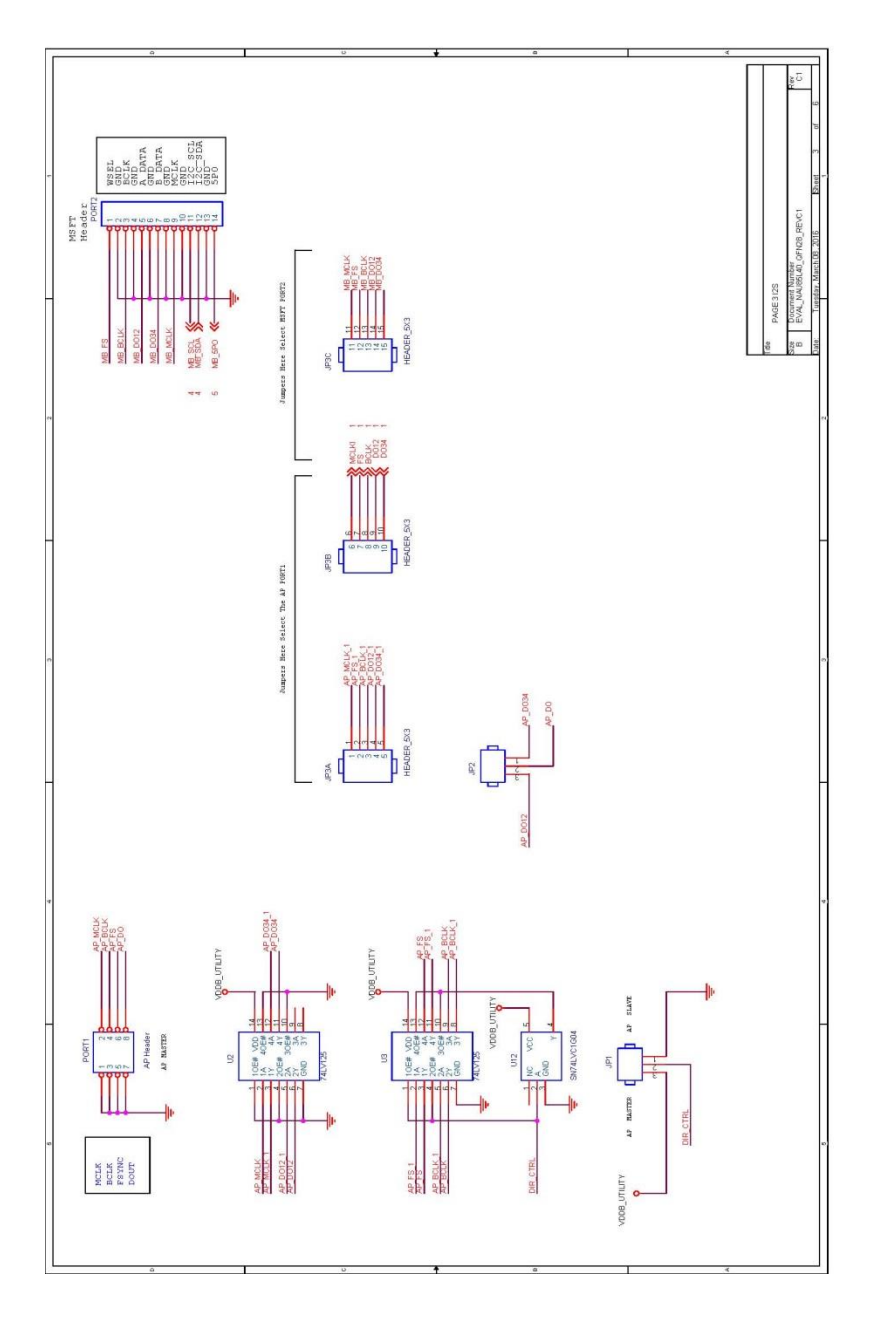

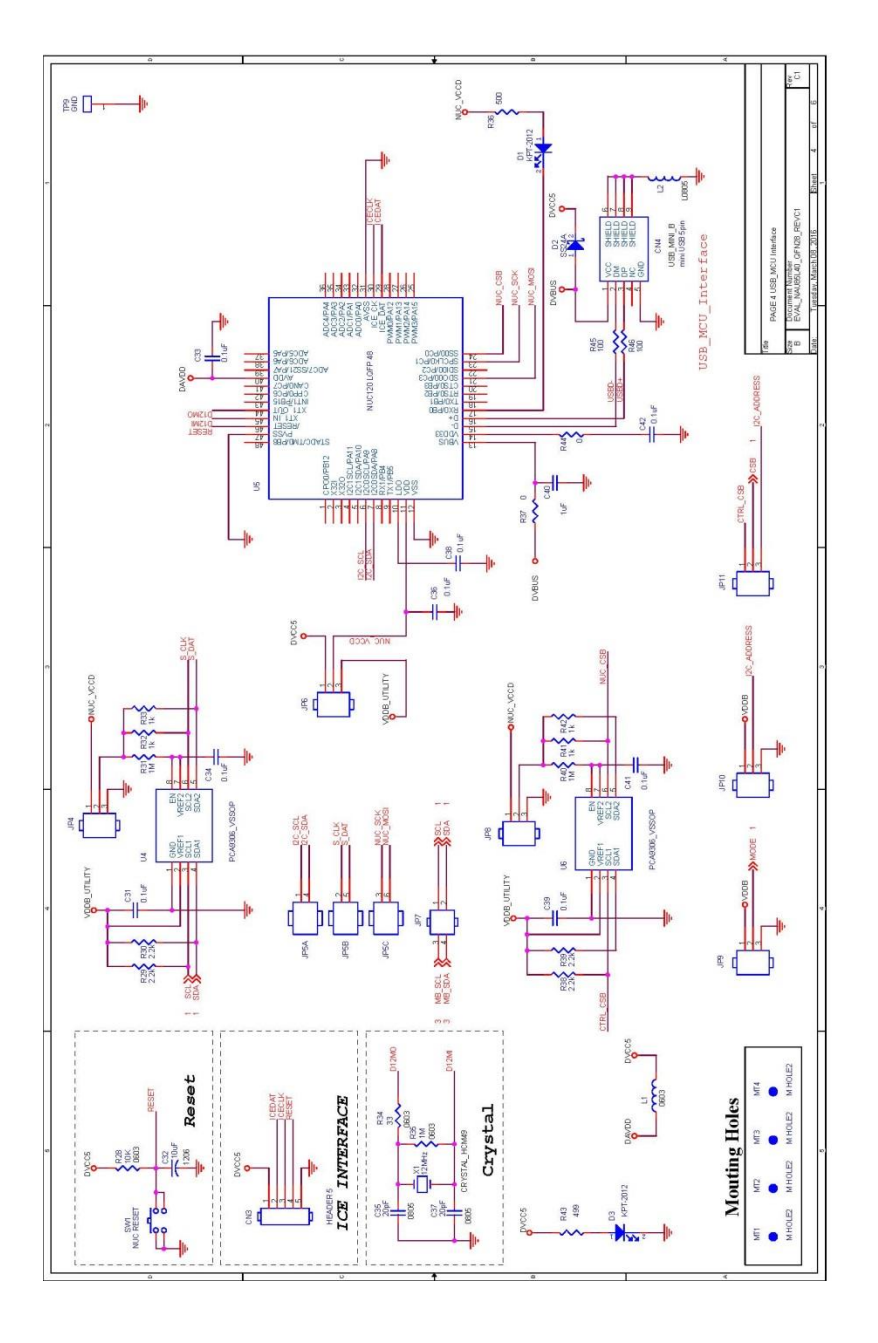

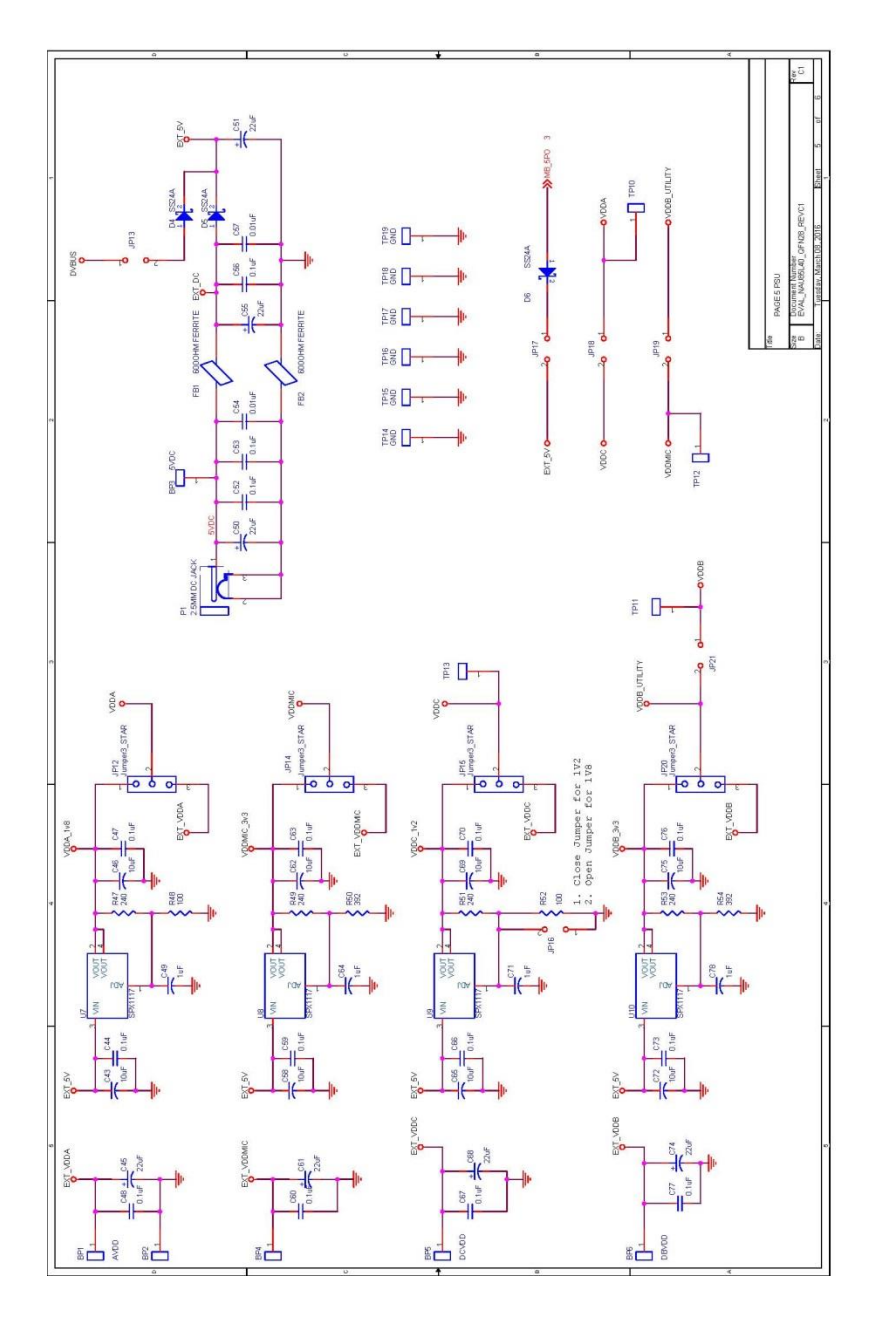

Rev. 0.1: April 25, 2016 32

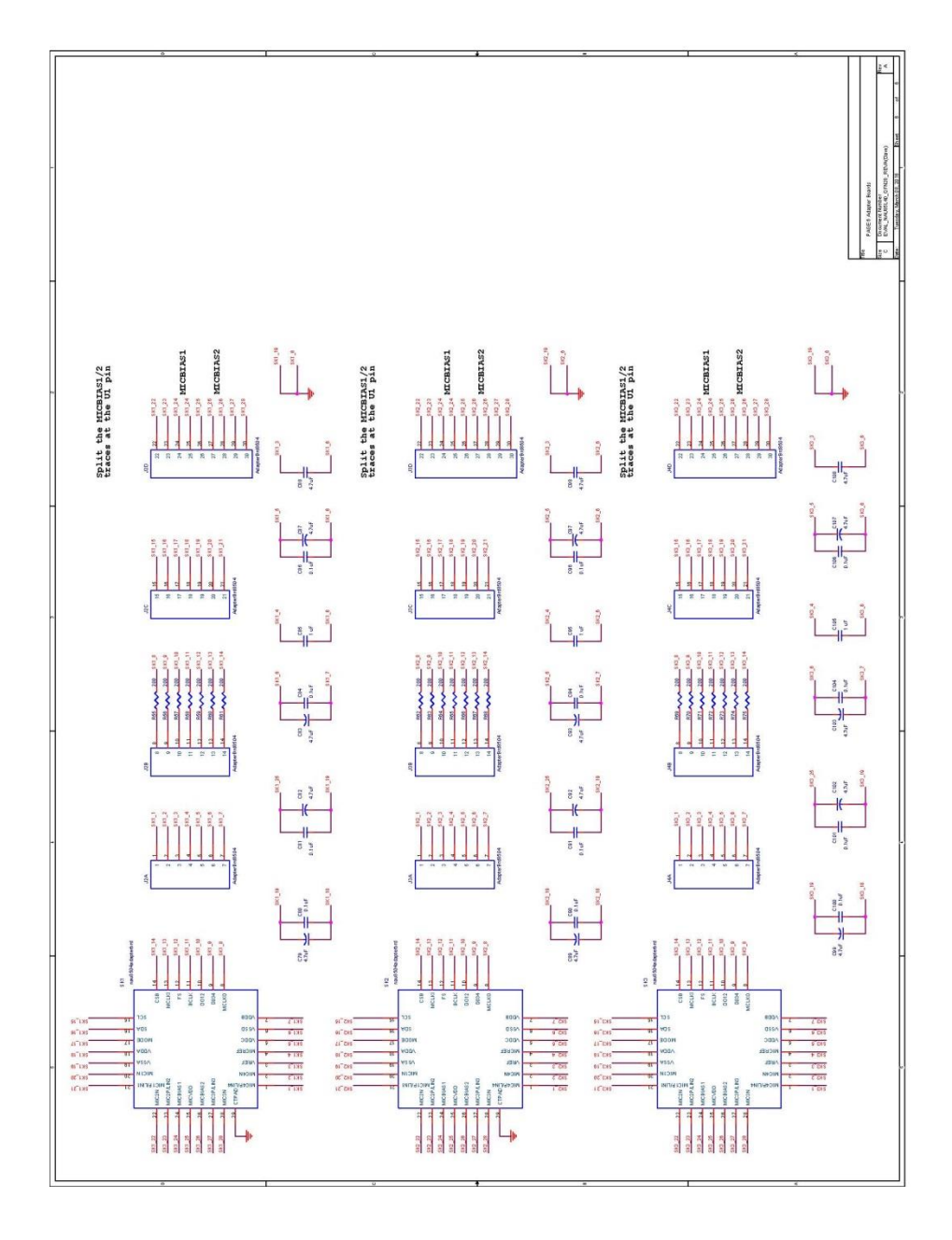

Rev. 0.1: April 25, 2016 33

### **5 Revision History**

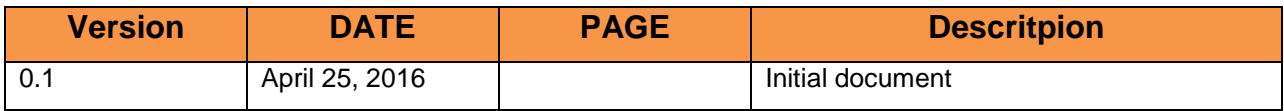